# **BAYKON**

# **LM 3 ENDÜSTR**Đ**YEL DOLUM KONTROLÖRÜ KULLANIM EL KITABI**

# $i$ **Ç** $i$ NDEKİLER :

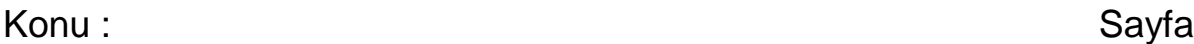

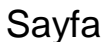

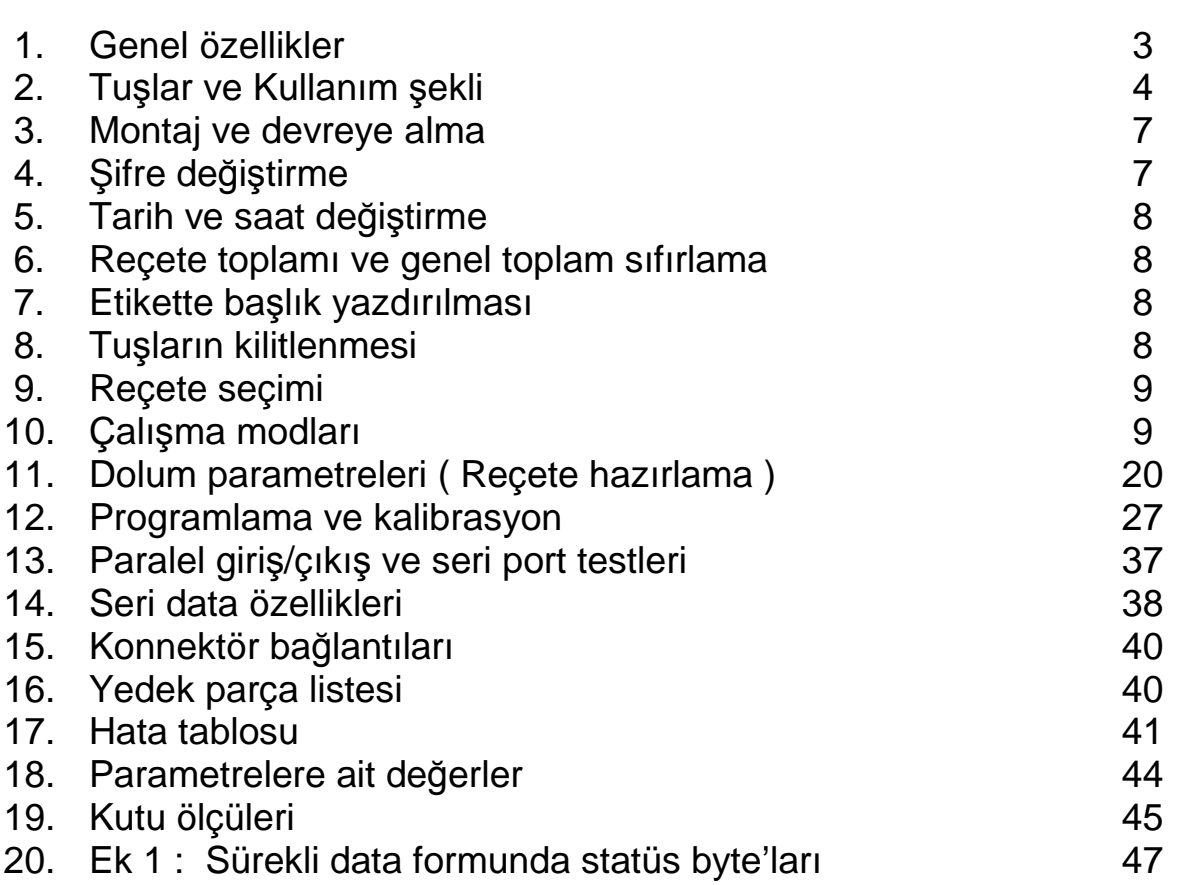

# **D**Đ**KKAT EDİLECEK HUSUSLAR**

- · GÖSTERGEYE ENERJİ VERMEDEN ÖNCE ŞEBEKE GERİLİMİNİ VE ÖZELLİKLE TOPRAK HATTINIZI KONTROL EDİNİZ.
- LOADCELL BAĞLANTI KONNEKTÖRÜ TAKILI OLMADAN ENERJİ VERMEYİNİZ.
- GÖSTERGE ÇALIŞIRKEN KONNEKTÖRLERİ TAKIP ÇIKARTMAYINIZ.
- GÖSTERGENİN SAĞLIKLI ÇALIŞMASI İÇİN MUTLAK SURETTE TOPRAK BAĞLANTISI OLAN TOPRAKLI PRİZDE ÇALIŞTIRINIZ.
- GÖSTERGENİN ENERJİSİ KESİLMEDEN KESİNLİKLE KAPAĞINI AÇMAYINIZ.

# **1. GENEL ÖZELLİKLER**

- LM 3 her türlü dolum makinasında kullanılmak üzere geliştirilmiş son derece hızlı ve hassas dolum yapan bir cihazdır.
- Çeşitli şekillerde dolum amaçlı beş adet farklı çalışma modu vardır. Modlara ait ön bilgi ile bazı uygulama alanları aşağıdaki tablodan görülebilir.

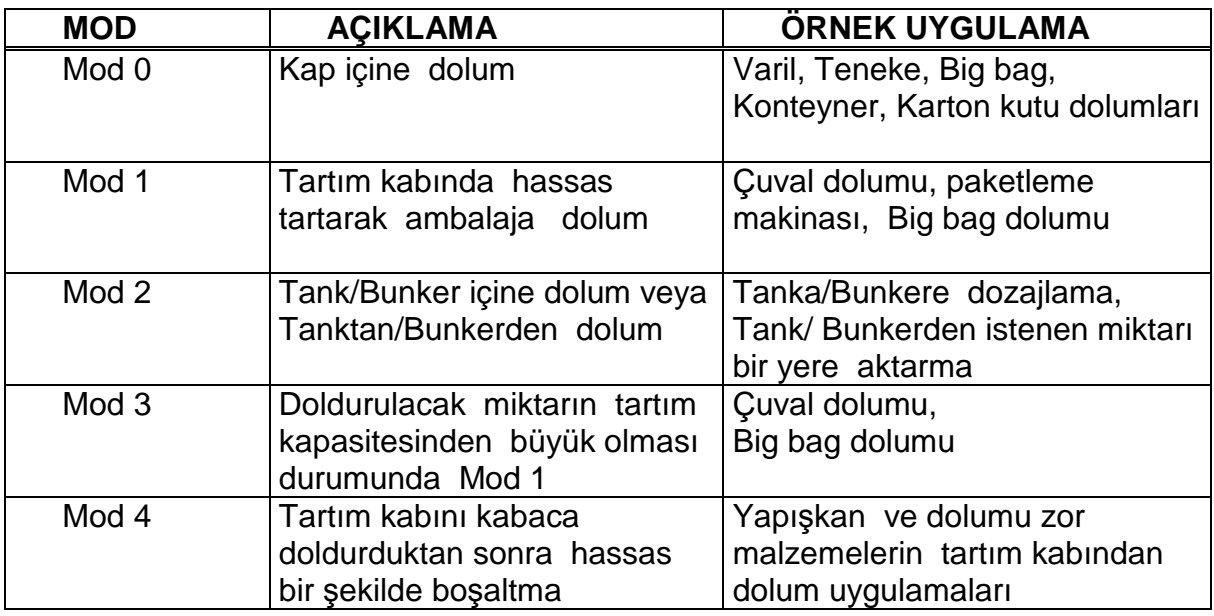

- 9 adet farklı reçete, tüm dolum parametreleri ile hafızaya kaydedilir ve reçete numarası ile kullanılır.
- Dolumu yapılacak olan reçete optik girişlerden veya tuş ile seçilebilir.
- Dolum esnasında dolum adedi ve miktarı ilgili tuşlara basılarak izlenebilir.
- Her bir reçete ile yapılan dolumların toplamı ve genel toplam hafızada tutulur. Bu toplamlar göstergeden izlenebilir ve yazıcıya aktarılabilir.
- Tuş kilidi fonksiyonu ile yetkisiz kişilerin cihaza müdahalesi önlenebilir.
- Tek tuş ile dolum modundan tartım moduna geçilerek manuel çalışma olanağı vardır.
- Ayarlanabilen antivibrasyon filtresi ile makine titreşimlerinin ağırlık gösterilimini etkilemesi en aza indirilmiştir.
- Üzerinde bulunan tuş takımı ile kolayca programlanabilir. Şifre ile cihaza sadece yetkili kişiler müdahale edebilir.
- Real time clock ile yazıcı çıkışında tarih/saat yazdırılabilir.
- Bilgisayardan başlık yüklenerek yazıcı çıkışlarında etiket başlığı bastırılabilir.
- Standart RS232C seri çıkış ile yazıcı veya bilgisayara kolayca bağlanabilir.

# **2. TUŞLAR VE KULLANIM ŞEKİLLERİ**

LM 3 üzerindeki tuşlar yardımıyla programlanan ve dolum sonuçları izlenebilen son derece güvenilir ve ileri teknoloji ürünü bir dolum kontrolörüdür. LM 3 'ün önden görünüşü , tuşların yerleşimi ve anlamları aşağıda görülmektedir.

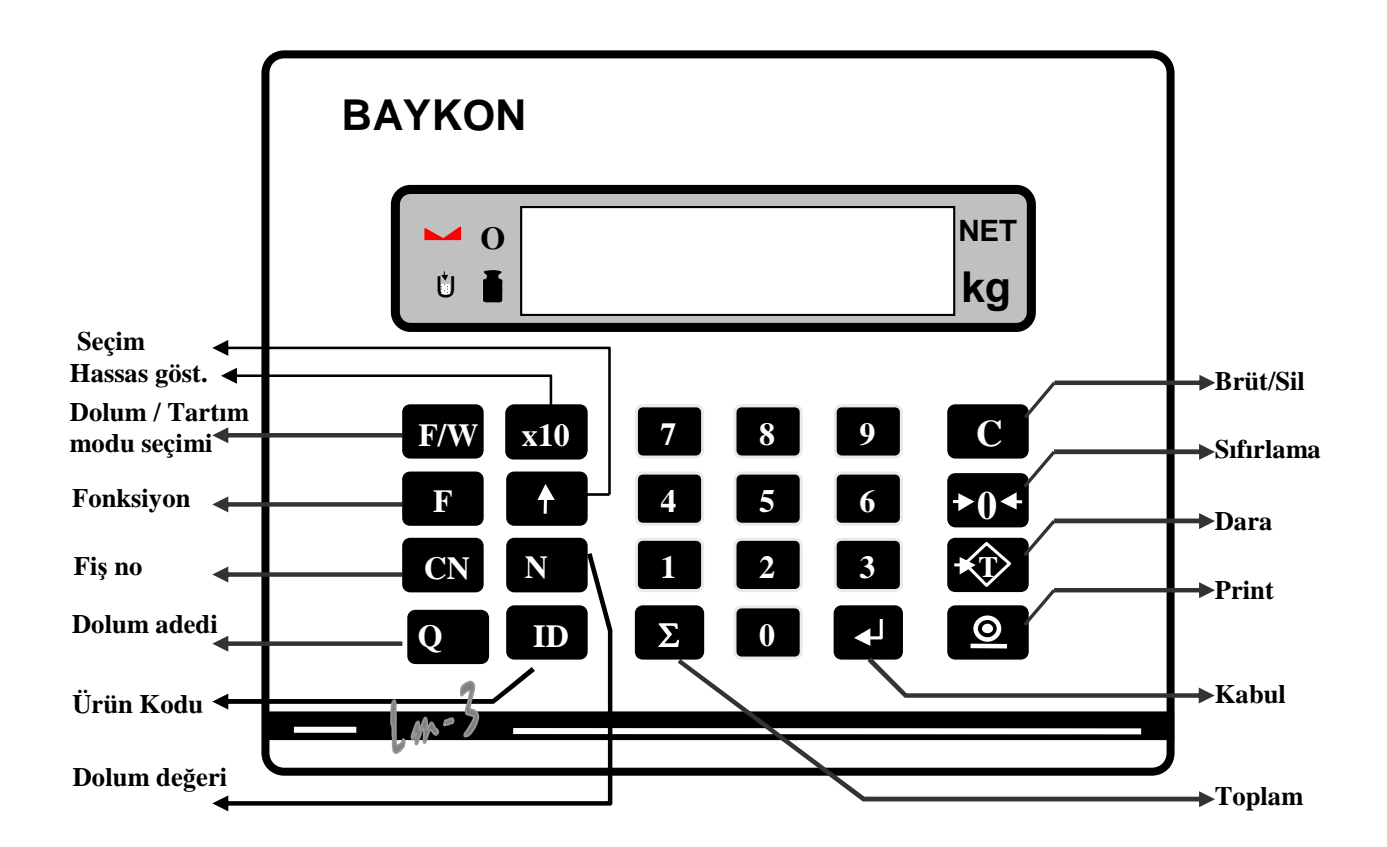

Göstergede yer alan semboller göstergedeki büyüklükle ilgili bazı bilgiler verirler. Bu sembollerin anlamları şu şekildedir :

 **Net gösterilim :** Göstergede net ağırlık gözükürken yanar. Çalışma modunda bu sembolün gözükmemesi brüt ağırlığın izlendiği anlamına gelir. **NET** 

**Sıfır :** Ağırlık sıfırda iken yanar. İndikasyon sıfır iken bu sembolün yanmaması, sıfırdan bir miktar kayma olduğu anlamına gelir. Arzu edilirse sıfırlama tuşu ile sıfırlama yapılır. **0** 

**Kararlı gösterilim :** Göstergede ağırlığın kararlı hale geldiğini belirtir. Ağırlık kararlı hale gelince gözükür.

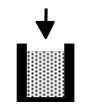

**Dolum modu :** Cihazın dolum modunda olduğunu simgeler. Eğer dolum yapılmak isteniyor ve bu simge gözükmüyorsa mod seçim tuşuna basılır.

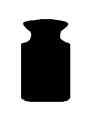

**Tartım modu :** Cihazın tartım modunda çalıştığını simgeler. Eğer dolum modundan çıkılarak LM 3'ü bir ağırlık göstergesi olarak kullanmak istersek seçim tuşuna basılarak göstergede yanda görülen simgenin gözükmesi sağlanır.

LM 3 'ün ön yüzünde yer alan tuşlarla yapılan işlemler ise aşağıda açıklanmıştır. Tek tuşla yapılabilen işler yanında çift tuşla da yapılan işlemler vardır. Aşağıdaki açıklamalarda sol tarafta görülen tuşlara sırasıyla basarak ilgili fonksiyona ulaşılır.

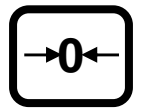

**Sıfırlama** : Terazi boşken ve brüt gösterimde indikatör pozitif veya negatif bir değer gösteriyorsa bu artık değeri yok etmek için sıfırlama tuşuna basılır. Sıfırlama tuşunun etkili olmaması, indikatörün sıfırlama bölgesinin aşıldığı anlamına gelir. Tartım modunda çalışır.

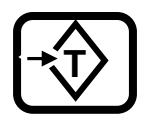

**Dara :** Net ağırlık gösterilimi için kullanılır. Dara alındıktan sonra göstergede net ağırlık gösterilişine ilişkin işaret belirir. Bu tuş tüm pozitif brüt ağırlık değerlerinde çalışır. Tartım modunda çalışır.

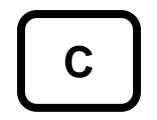

**Brüt / Silme:** Bu tuşa basılmasıyla alınmış olan dara silinir ve brüt gösterime geçilir. Silme işleminin nasıl yapıldığı ilgili bölümlerde açıklanmıştır. Tartım modunda çalışır.

$$
\boxed{\textcircled{\footnotesize 2}}
$$

**Print :**Tartım anındaki bilgileri bilgisayara veya yazıcıya aktarmaya yarar. Bu tuş ile aynı zamanda mal kodu bazında toplamlar ve genel toplam yazdırılabilir. Tartım modunda çalışır.

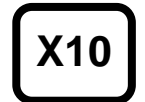

**Arttırılmı**ş **hasasiyet:** Tartım modunda ağırlığı normal gösterilimden daha hassas okumak için kullanılır. Sürekli gösterilim için kullanılmaz. Sadece kısa süreli hassas okumaya izin verir.

$$
\begin{array}{|c|} \hline \hline \end{array}
$$

Đ**lerleme:** Reçete girişi, programlama ve kalibrasyon gibi işlemlerde adımlar arasında ilerlemeyi ve/veya değer değiştirmeyi sağlayan tuştur.

Σ

**Genel toplam :** O ana kadar yapılmış olan dolumların genel toplamını görmek için bu tuşa bir kez basılır. Göstergede gözüken değer, ağırlıkların toplamıdır. Toplam, göstergede gözükürken  $\boxed{\circ}$  tusuna basarak yazıcıya yazdırılabilir.  $\Sigma$  tuşuna basarak tartı moduna dönülür. LM 3, 7 haneye kadar toplam yapabilir.

Toplam sıfırlanacaksa göstergede toplam gözükürken c tuşuna basılır ve tuşu ile işlem onaylanır. Toplam miktarı ile birlikte tüm malzeme toplamları da sıfırlanır.

$$
\begin{array}{|c|} \hline \texttt{Q} \\ \hline \end{array}
$$

**Dolum adedi:** Yapılacak dolum adedini bu tuş yardımıyla girilecek adetle sınırlamak için kullanılır.Her dolum yapıldıktan sonra buraya girilen değer bir azalır . Bu özelliğin çalışabilmesi için dolum parametrelerinde dolum adedi seçeneğinin seçilmiş olması gereklidir. Bu tuşa basıldıktan sonra istenilen değer girilir ve  $\leftarrow$  tuşuna basılır. Vazgeçmek için  $\left[\begin{array}{ccc} \text{c} \end{array}\right]$  tuşuna basılır .

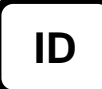

**Reçete Kodu :** Dolumu yapılan reçetenin kodunu seçmek için bu tuşa basıldığında daha önce girilen reçete kodu göstergede gözükür. Nümerik tuşlar veya  $\lfloor \frac{t}{\cdot} \rfloor$  tuşu ile istenen reçete seçilebilir. Yine aynı tuşa basılarak çalışma moduna dönülür.

**N** 

**Nominal Dolum De**ğ**eri :** Çalışılan reçetede istenilen hedef dolum miktarını değiştirmek için kullanılır. Bu tuşa basıldıktan sonra dolum yapılmak istenen miktar nümerik tuşlar yardımıyla girilir ve  $\left\lfloor \frac{d}{2} \right\rfloor$  tuşu ile işlem onaylanır, vazgeçmek için  $\boxed{c}$  tuşuna basılır.

$$
\boxed{\text{CN}}
$$

**Dolum sayısı :** O ana kadar yapılmış olan dolumların sayısını görmek için bu tusa bir kez basılır. Dolum sayısını sıfırlamak için  $\lceil c \rceil$  tusu kullanılır. Dolum sayısı en fazla 6 digit olabilir. Tekrar bu tuşa basarak normal gösterilime dönülür.

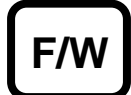

**Dolum/Tartım modu seçimi :** Bu tuş cihazın dolum veya tartım modu şeklinde çalışmasını belirler. Cihaza ilk enerji verildiğinde cihaz dolum modundadır ve bu modda sıfırlama, dara ve print tuşları işlem yapmazlar. Tartım modunda cihaz tartım göstergesi olarak kullanılabilir ve ilgili tuşlar kullanılabilir.

$$
\begin{array}{|c|}\n\hline\nF \\
\hline\n4\n\end{array}
$$

**Tarih / Saat izleme :** LM 3'ün tarih ve saatini izlemek için yandaki tuşlara sırasıyla basılır . Göstergede önce **[t ss.dd ]** formatında saat gözükür. tuşuna basılırsa **[d gg.aa.yy]** formatında tarih gözükür. tuşuna basarak çalışma moduna dönülür.

**F 2** 

**Dolum Toplamlarının İzlenmesi :** Yapılan dolumların recete bazında toplamlarını izlemek ve yazıcıya aktarmak için kullanılır. Yanda gözüken tuşlara sırasıyla basıldıktan sonra girilmiş olan ilk reçete numarası **[ıd X]** şeklinde gözükür yaklaşık 3 - 4 sn sonra bu reçete ile yapılan dolumların toplamı [ XXXXXXX] formatında gözükür. 1 tuşu ile diğer recete toplamları izlenebilir.  $\boxed{0}$  tuşu ile reçete toplamları, reçete dolum adetleri ve genel toplam yazdırılabilir.

# **3. MONTAJ VE DEVREYE ALMA**

LM 3 tartarak dolum yapan bir kontrolör olduğundan devreye alma esnasında hem tartım hem de dolum ile ilgili bağlantı ve ayarların yapılması gerekmektedir. LM 3'ün aşağıdaki sırayla devreye alınması size son derece kolaylık sağlayacaktır.

- 1. Bölüm 1 deki tuş fonksiyonlarını inceleyiniz. Bu inceleme size LM 3 ün kullanımına ilişkin ön bilgileri ve cihazın yeteneklerini kavramanızı sağlayacaktır.
- 2. Bölüm 10'daki çalışma modlarını inceleyerek uygulamanıza en yakın modu belirleyiniz. Bu moda ilişkin giriş ve çıkışları inceleyerek dolum makinanız için gerekli kumanda devresini tasarlayınız.
- 3. Panel montajı için montaj şablonunu kullanarak panel deliğini açınız. Sisteminizin mekanik bağlantılarını yapınız.
- 4. Gerekli load cell ve kumanda devresi bağlantılarını yaparak cihazı çalışmaya hazır duruma getiriniz. Kumanda geriliminin 28 volt dc 'yi geçmemesi gereklidir. Bağlantıyı yapmadan önce gerilimi kontrol ediniz.
- 5. Lm 3'e enerji vererek Bölüm 12'de açıklanan programlama parametrelerini ayarladıktan sonra yine aynı bölümde anlatıldığı gibi tartım kalibrasyonunu yapınız. Tüm tartım bölgesinde tartımın doğruluğunu kontrol ediniz. Bir aksilikle karşılaştığınız taktirde sırasıyla mekanik montajı, load cell bağlantılarını ve girdiğiniz parametreleri kontrol ediniz.
- 6. Bölüm 13' de açıklanan giriş çıkış testlerini yaparak bağlantıları ve kumanda devrenizi kontrol ediniz.
- 7. Bölüm 11' de yer alan açıklamalara uygun olarak dolum parametrelerini giriniz. Dolum sisteminizin performansını daha iyi izlemek için dolum parametrelerini girerken çalışmada istediğiniz değerler yerine daha kolay izleyebileceğiniz değerler giriniz. Örneğin yavaşa geçme değerini ve süreleri büyük değerler giriniz.
- 8. İstediğiniz hassasiyeti yakalaladıktan sonra reçeteye girdiğiniz değerleri birer birer değiştirerek makinanızın çalışmasını iyileştirin . Filtre değerlerini optimize ediniz.
- 9. İdeal çalışmayı elde ettikten sonra parametre ve reçete değerlerini bir yere kaydederek saklayınız.

# **4. SİFRE DEĞİŞTİRME**

LM 3 dolum kontrolörüne yetkisiz kişilerin müdahalesini önlemek için sifre ile girilen fonksiyonlar mevcuttur. Cihazın şifresini değiştirmek için sırasıyla  $F$   $\Omega$  tuşlarına basmak ve göstergede şifre sorusu ardından cihazın şifresini girerek  $\leftarrow$  tusuna basmak gerekir.

Göstergede **[ y.SiFrE ]** yazısı gözükür. Kullanılmak istenen nümerik şifre tuşlar vasıtasıyla girilir,  $\left\lfloor \frac{d}{2} \right\rfloor$  tuşuna basılır. Göstergede **[ y.SiFrE ]** yazısı gözükür. Kullanılmak istenen nümerik şifre tuşlar vasıtasıyla ikinci defa girilir ve  $\left\lfloor \frac{d}{dx} \right\rfloor$  tuşuna basılır. Göstergede **[okEY ]** yazısı gözükür. Kısa bir süre sonra cihaz kendi kendine çalışma moduna döner.

Eğer girilen iki şifre aynı değilse cihaz **[Err ]** hata mesajının verir ve çalışma moduna döner .

Fabrika çıkış şifresi [ 1] dir. Cihazı devreye aldıktan sonra kendi şifrenizi giriniz.

# $5.$  TARİH SAAT DEĞİŞTİRME

LM 3'de pil destekli saat olduğundan , saat ayarı elektrik kesilmelerinden etkilenmez.

Indikatörün tarih veya saat ayarlarında düzeltme yapmak için sırasıyla,  $\boxed{F}$ ,  $\boxed{7}$  tuşlarına basmak ve göstergede sifre sorusu ardından cihazın şifresini girerek  $\left\lfloor \frac{d}{dx} \right\rfloor$  tuşuna basmak gerekir. Göstergedeki görüntü  $\lfloor \frac{1}{2} \rfloor$ tuşu ile değiştirilebilir.

Saat göstergede **[t ss.dd ]** formatında gözükür. Doğru saat ve dakika nümerik tuşlar vasıtasıyla girilerek  $\blacktriangleleft$  tuşuna basılır. Tarih ise **[d gg.aa.yy]** formatında gözükür. Gün, ay ve yıl bilgileri yine nümerik tuşlardan girilerek  $\rightarrow$  tuşuna basılır ve tarih ayarı yapılmış olur.

tuşuna basılarak çalışma moduna dönülür.

# **6. REÇETE TOPLAMI VE GENEL TOPLAM SIFIRLAMA**

 $\lfloor f \rfloor$  2 tuşlarına basılıp ağırlık toplamları izlenirken herhangi bir reçetenin toplamını sıfırlamak için göstergede o reçete gözükürken  $\boxed{0}$  tuşuna basılır. Cihazın şifre girişi vapıldıktan sonra **[ CLR | I/0 ]** mesajı gözükür. Eğer **telefilmi** tuşuna basılırsa o recetenin toplamı ;  $\boxed{1}$  tuşuna basılırsa tüm reçetelerin toplamları ve genel toplam sıfırlanır. Hiç bir sey yapmadan geri çıkmak için  $\lfloor f \rfloor$  tuşu kullanılır. Sadece bir tek reçeteye ait toplam silinirse genel toplamda hata oluşabilir. Bu nedenle genel toplamla ilgileniliyorsa tüm reçetelere ait toplamları bir arada silmek daha doğru olacaktır.

# **7. ETİKETTE BAŞLIK YAZDIRILMASI**

Yazıcı çıkışından bastırılacak etikete standart bir başlık eklemek için LM 3 bir bilgisayara seri port üzerinden bağlanır. Göstergeyi başlık yükleme durumuna getirmek için sırasıyla  $\begin{bmatrix} 5 & 3 \end{bmatrix}$  tuşlarına basmak ve göstergede sifre sorusu ardından cihazın sifresini girerek  $\blacktriangleright$ tusuna basmak gerekir.

Göstergede [ **bAslık** ] yazısı gözükür. Bilgisayar için hazırlanmış LM 3 BAŞLIK programı bir bilgisayarda çalıştırılır . Program iki cihaz arasında seri haberleşme

olduğunu "bağlı " mesajıyla belirtir. Bilgisayar programında dört adet başlık satırı en fazla 20 karakter olacak şekilde doldurulur. Ekrandaki " **PC >> LM** " hücresi tıklanır. Ekranda başlığın yüklendiği mesajı alındıktan sonra " **okey** " hücresi tıklanarak yüklenen başlık göstergenin hafızasına atılır. Bu işlemin ardından indikatör çalışma moduna otomatik olarak döner.

# 8. TUŞLARIN KİLİTLENMESİ :

LM 3 cihazının tuşları kilitlenerek yetkisiz kişilerin cihaza müdahale etmeleri ve rastgele tuşlara basarak çalışmayı aksatmalarını önlemek için kullanılan bir özelliktir

Tuşlar kilitlendiğinde yalnızca fonksiyon tuşu ile istenen menüye girilebilir.

Tuş kilidini çalıştırmak için LM 3 dolum modunda iken  $\boxed{5}$  5 tuşlarına sırası ile basılır, sifre girişi yapıldıktan sonra ekrana **[ kYb 6/1 ]** mesajı gelir. <sup>1</sup> tuşuna basılırsa tuslar kitlenir.  $\left[1\right]$  tusuna basılırsa tuş kilidi kaldırılır.

# **9. REÇETE SEÇİMİ :**

LM 3 dolum kontrolöründe reçete, istenen dolumu gerçekleştirmek için tüm dolum parametrelerinin aldığı değerler grubuna verilen isimdir. LM 3'ün hafızasına önceden girilen 9 adet farklı reçeteden biri seçilerek dolumu yapılır. Reçete, LM 3'ün tuşları üzerinden veya optik girişi üzerinden buton ile seçilir.

Tus ile recete secimi için doluma başlamadan önce  $\frac{p}{q}$ tuşuna basılır istenen receteye  $\pm$ tuşu ile gelindikten sonra tekrar  $\boxed{p}$ tuşuna basılarak dolum moduna dönülür.

Optik reset girişinden reçete seçiminde ise, cihaz doluma başlamadan önce reset girişine bağlı bir butona her basışta reçete numarası bir arttırılır ve istenen reçeteye gelinince start girişi ile doluma başlanır.

# **10. ÇALI**Ş**MA MODLARI :**

Genel özellikler bölümünde de açıklandığı gibi LM 3 dolum kontrolörü, 5 adet çalışma modundan dolum makinanızın en uygun olanına programlanabilir. Her bir moda ait çalışma şekli ve elektriksel bağlantı şeması aşağıda açıklanmıştır.Çalışacağınız modu seçerek elektriksel bağlantıları ilgili modda açıklandığı gibi gerçekleştiriniz.

LM 3 'de kontrol giriş çıkışlarını sağlayan D-sub 25 F dişi bir konnektör mevcuttur. Bu konnektöre yapılacak uygun bağlantı ile optoizole giriş ve çıkışlara ulaşılır. Konnektöre verilecek 24 V DC 'nin dalgalılığının az olması ve bağlantı öncesi gerilim değerinin ölçülerek doğruluğunun kontrol edilmesini önemle hatırlatırız.

DC regülatör kullanılmayacaksa, çıkış gerilimi 18 VAC olan uygun güçlü bir trafodan doğrultma yapılmasını ve köprü çıkışında en az 2200 uF değerinde bir kondansatör kullanılmasını öneririz. Bu konnektöre ekranlı kablo ile bağlantı yapılması istenmeyen elektromagnetik gürültülerin bozucu etkisini azaltacaktır.

# **10.1 ÇALI**Ş**MA MODU 0 :**

Bu mod teneke, varil, kutu gibi kap içine dolumlar için kullanılır. Terazi üzerine konan bir kabın net veya brüt dolumu yapılır. Dolum sonunda terazi platformu üzerindeki dolu kap kaldırılır. Yeni boş kabın koyulması ile ikinci dolum yapılır.

#### **Doluma Ba**ş**lama Ko**ş**ulları :**

- **1)** Hedef ağırlık ve maksimum daranın toplamı maksimum kapasiteden küçük olmalıdır.
- **2)** Dara, verilen toleranslar içinde olmalıdır.
- **3)** Vana aşağı inene kadar ağırlık, ventil darbe alt limiti olarak girilen değeri geçmemelidir.

#### **Çalı**ş**ma** Ş**ekli :**

- **1)** Çalışılacak reçetedeki her parametreye son derece dikkat ederek değerler girildikten sonra cihaz doluma hazır hale getirilir.
- **2)** Başlama koşulları sağlandıktan sonra kap platform üzerine konulur ve start giriş sinyali verilir.
- **3)** Net dolum yapılacaksa, dara otomatik olarak alınarak net gösterilime geçilir.
- **4)** Ventille ilgili işlemler LM 3 tarafından otomatik olarak yapılır. Dolum başlama gecikmesine girilen süre kadar beklendikten sonra **[vana A]** mesajı verilerek, vana aşağı sinyali aktif yapılır ve dolum süresince aktif olur. Ventil/klape pozisyon gecikme süresine girilen süre içinde ventilin inerek, ventil aşağıda giriş sinyalinin gelmesi beklenir. Aksi takdirde LM 3 **[E vana]** hata mesajını vererek hata çıkışı sinyali üretir. Dipten dolum yapan dolum makinalarında doluma başlamak için vana dipte sinyalinin de gelmesi beklenir.
- **5)** Dipten dolum yapan makinalarda dipten dolum süresi dolana kadar vana dipte bekler. Daha sonra yükselerek vana orta seviyede sinyalinin gelmesi ile durur. Vananın yükselme hızı pinomatik şekilde ayarlanarak vana ağzının mal seviyesinden uzaklaşmaması sağlanmalıdır.
- **6)** Dolum ventilinin doluma hazır hale gelmesi ile hızlı ve yavaş çıkış sinyalleri üretilir. Hızlı besleme kontrol gecikmesinde girilen değere kadar ağırlık kontrol edilmez.
- **7)** Ağırlık yavaşa geçme değerine gelince hızlı çıkış sinyali kaldırılır, yavaş besleme kontrol gecikmesinde girilen değere kadar ağırlık kontrol edilmez.
- **8)** Ağırlık kapama değerine ulaşınca yavaş çıkış sinyali kaldırılarak malzeme beslemesine son verilir.
- **9)** Stabilite süresi kadar beklenilerek ağırlığın girilen töleranslar içinde olup olmadığı kontrol edilir.
- **10)** Eksik dolum halinde ilave besleme süresi kadar yavaş besleme çıkışı aktif edilir. Ardından tölerans kontrolu tekrarlanarak eksik dolumların tölerans içine girmesi sağlanır.
- **11)** Dolum bitiminde ventil aşağı çıkış sinyali pasif hale getirilir . Ventil/klape pozisyon gecikme süresi içinde ventilin yükselerek, ventil kap içinde giriş sinyalinin kalkması beklenir, aksi durumda hata sinyali üretilir.
- **12)** Dolum bitti sinyali aktif yapılarak dolu kabın kaldırılması istenir.
- **13)** Gösterge doluma başlama konumuna döner . LM 3 yeniden doluma başlamak için start girişinin aktif olmasını bekler.

### $GIRIS QIKISLAR ( MOD = 0)$  :

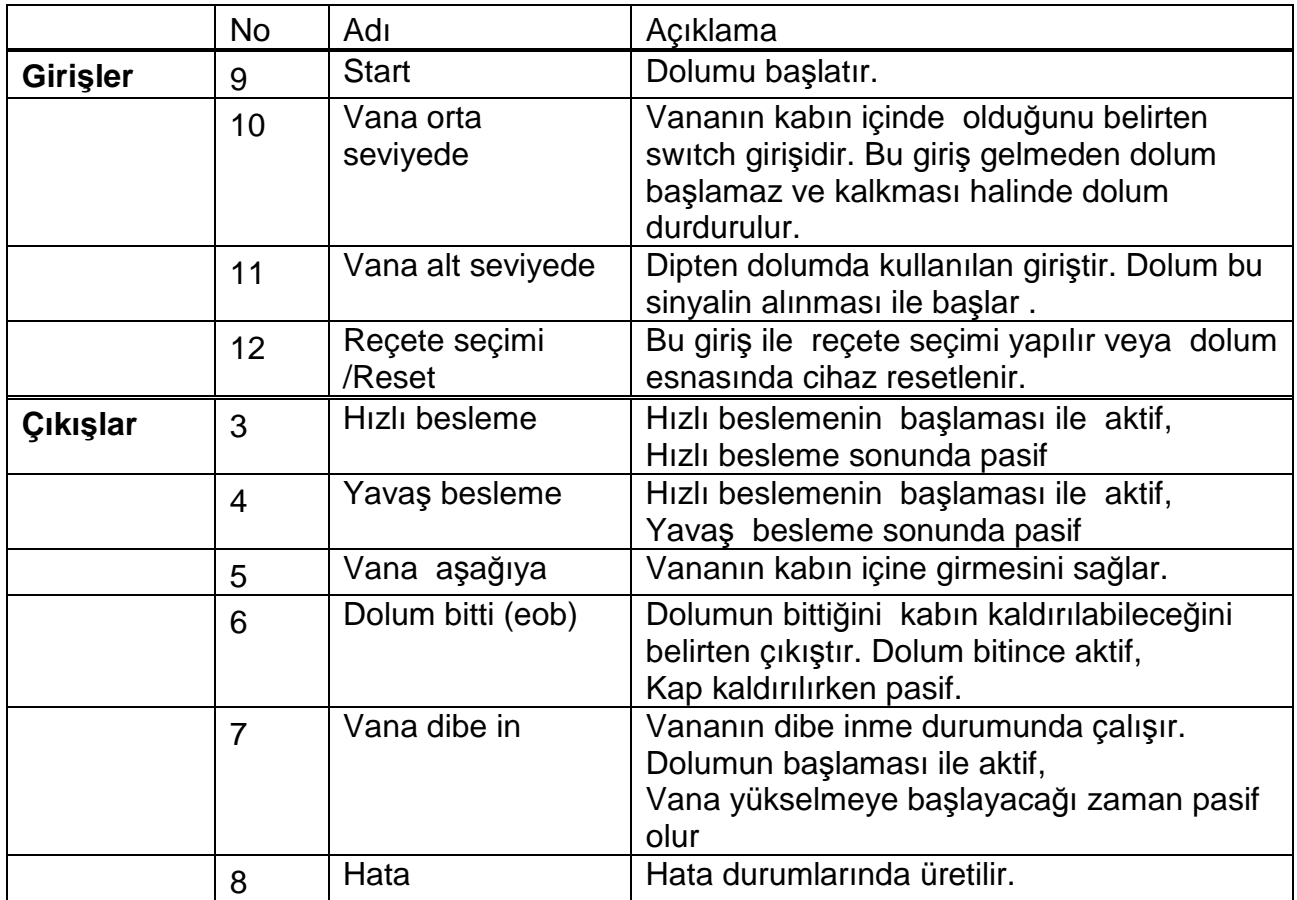

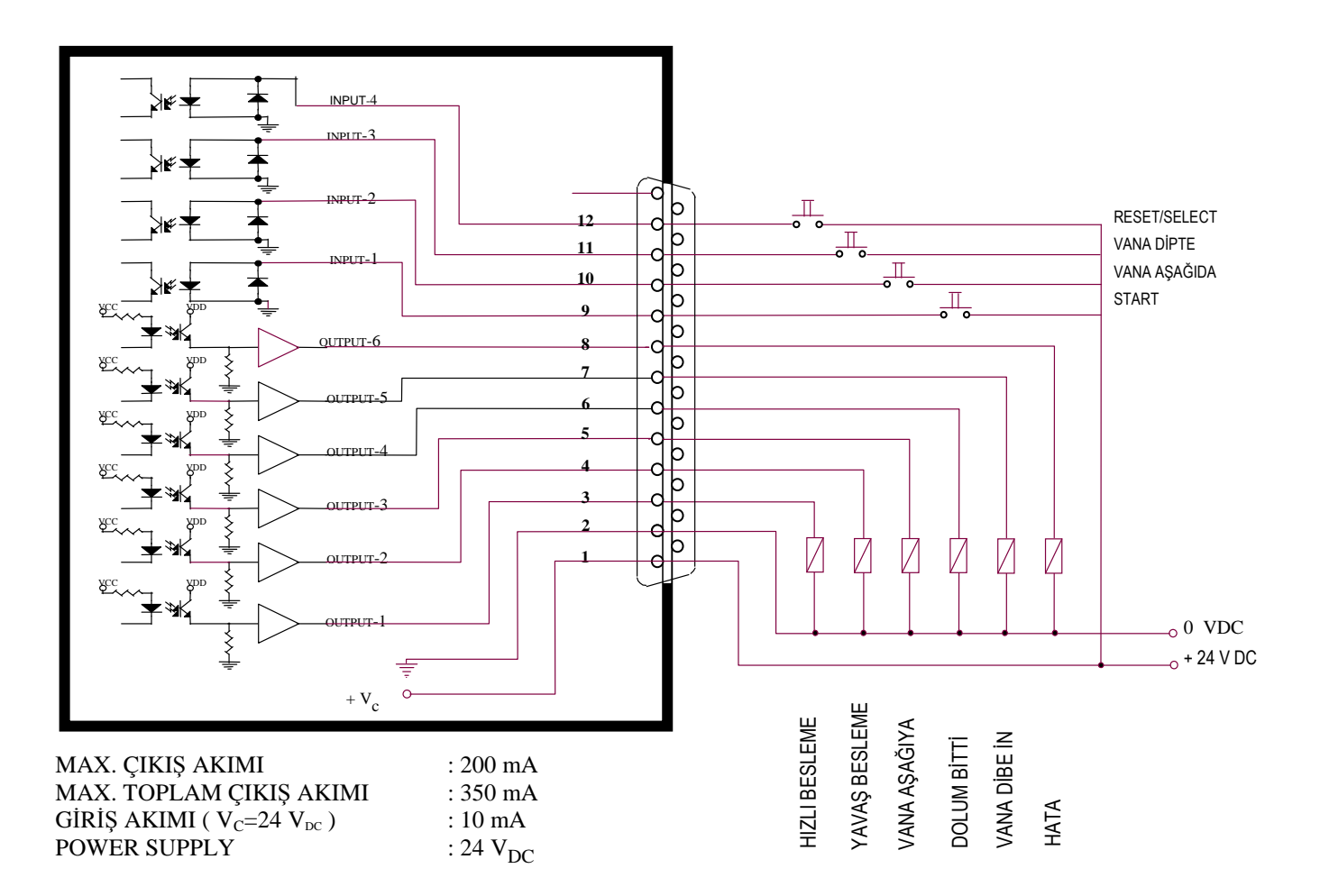

### **10.2. ÇALI**Ş**MA MODU 1 :**

Bu mod , bir bunker veya tanka tartarak hassas bir şekilde dolum yapmak ve tartılan ürünü başka bir yere tamamen boşaltmak amacıyla kullanılır. Bu modun en fazla uygulama alanı çuval ve paket dolum makinalarıdır. Ayrıca çeşitli endüstriyel proseslerde bir malzemeyi hassas olarak tartmak amacıyla kullanılır. Dolum ve boşaltma için iki girişi vardır.

#### **Beslemenin ba**ş**lama ko**ş**ulları :**

- **1)** Hedef ağırlık maksimum kapasiteden küçük olmalıdır.
- **2)** Doluma başlamak için ağırlık değeri sıfır bölgesi içinde olmalıdır.
- **3)** Boşaltma klapesi kapalı olmalıdır.

#### **Çalı**ş**ma** ş**ekli :**

- **1)** Start sinyalinin gelmesi ile dolum başlama gecikmesinde girilen süre kadar beklendikten sonra dolum prosesi başlar.
- **2)** Boşaltma klapesinin kapalı olup olmadığı kontrol edilir. Klape açıksa ventil/klape pozisyon gecikme süresine girilen süre içinde klapenin kapanması beklenir. Bu süre sonunda klape kapanmadıysa **[ E kLAPE ]** hata mesajı ile birlikte hata sinyali üretilir.
- **3)** Ağırlık değeri sıfır bölgesi içinde ise kantar sıfırlanır . Eğer içinde değil ise **[E Sıfır ]**  hata mesajı ile birlikte hata çıkış sinyali üretilir ve kantarın sıfır bölgesi içine girmesi beklenir. Start sinyali tekrar verilerek bu hata kabul edilir. Reset girişi ile proses başa döner.
- **4)** Dolum için hızlı ve yavaş çıkışları üretilir. Hızlı besleme kontrol gecikmesinde girilen değere kadar ağırlık kontrol edilmez.
- **5)** Ağırlık yavaşa geçme değerine ulaşınca hızlı çıkış kaldırılır. Yavaş besleme kontrol gecikmesinde girilen değere kadar ağırlık kontrol edilmez.
- **6)** Ağırlık kapama değerine gelince yavaş çıkışı kaldırılır.
- **7)** Stabilite süresince bekledikten sonra tolerans kontrolü yapılır
- 8) İlave besleme yapılacaksa ilave besleme süresi kadar yavaş besleme çıkışı aktif edilir.
- **9)** Dolumun bitmesi ile kapama değerlerinde gerekli düzeltmeler otomatik olarak yapılır.
- **10)** Dolum bitti çıkış sinyali üretilir ve **[ A XXXXX ]** mesajı verilerek boşalt sinyali beklenir.
- **11)** Dolum tolerans dışında ise hata çıkışı üretilir.
- **12)** Boşalt sinyali geldikten sonra boşaltma gecikme süresi kadar beklendikten sonra klapenin açılması için klape kontrol sinyali üretilir. Ventil/klape pozisyon gecikme süresince klape kontrol sinyalinin kalkması beklenir. Bu süre sonunda klape açılmadıysa yani klape kapalı sinyali kalkmamışsa **[ E kLAPE ]** hata mesajı ile birlikte hata sinyali oluşturulur.
- **13)** Boşaltmada ağırlık izlenecekse ağırlığın sıfır bölgesinin altına düşmesi beklenir.
- **14)** Ağırlık sıfır bölgesi altına düştükten sonra boşaltma sonu gecikme süresi kadar beklenir .
- **15)** Klape kapatılarak boşaltma bitti sinyali üretilir ve doldurmak için start girişi beklenir.

### $GIRIS QIKISLAR ( MOD 1)$  :

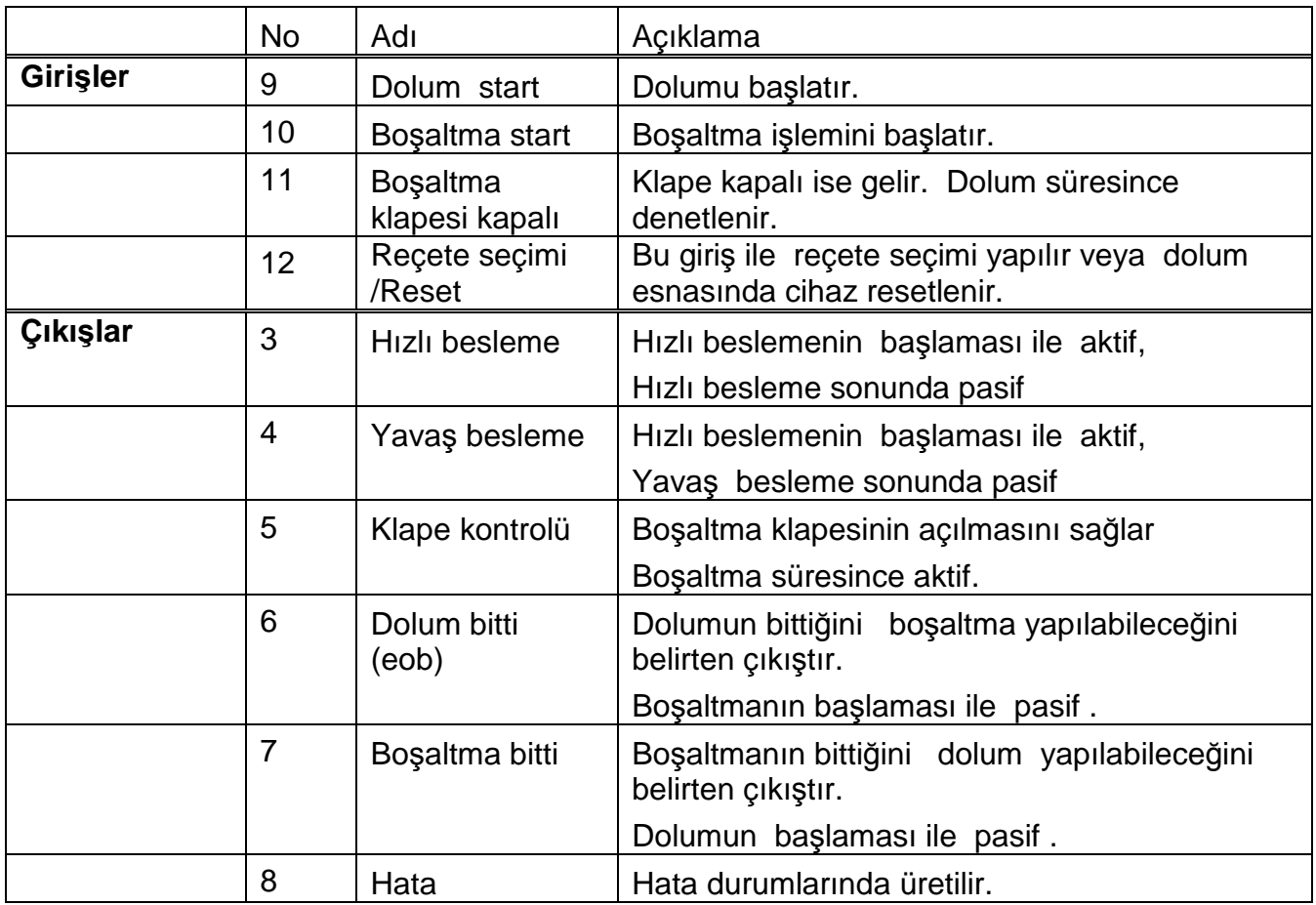

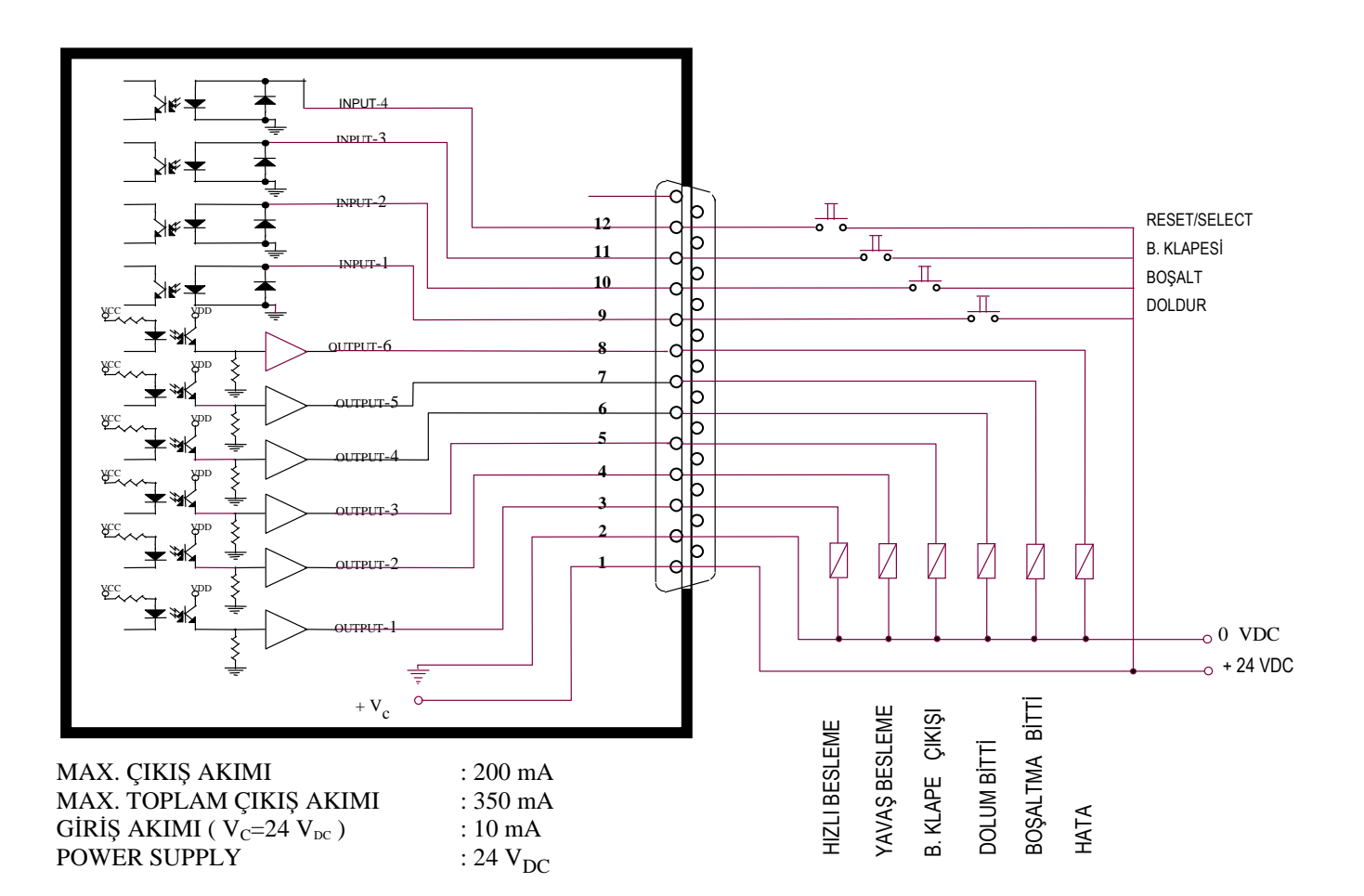

### **10.3. ÇALI**Ş**MA MODU 2 :**

Bu mod bunker veya tank içine istenen miktarda dolum veya boşaltma amacıyla kullanılır. Dolum veya boşaltma işlemleri ardışıl yapılmak zorunda değildir.

#### **Çalı**ş**ma ko**ş**ulları :**

Dolumun başlaması için boşaltma klapesinin kapalı olması ve hedef ağırlık ile içeride bulunan ağırlık toplamı maksimum kapasiteden küçük olmalıdır.

Boşaltma için bunkerdeki mal miktarı, boşaltılacak miktar ile sıfır bölgesinin toplamından büyük olmalı ve bu esnada dolum yapılmamalıdır.

#### **ÇALI**Ş**MA** Ş**EKL**Đ

#### **Dolum i**ş**lemi :**

- **1)** Doldur giriş sinyalinin gelmesi ile dolum işlemi başlar.
- **2)** Klape kontrolü yapılır. Klape açıksa ventil/klape pozisyon gecikme süresince klapenin kapanması beklenir. Bu süre sonunda klape kapanmadıysa **[E kLAPE]** hata mesajı ile birlikte hata sinyali üretilir.
- **3)** Dolum başlama gecikmesinde girilen süre kadar beklendikten sonra hızlı ve yavaş çıkışları üretilir. Hızlı besleme kontrol gecikmesinde girilen değere kadar ağırlık kontrol edilmez.
- **4)** Yavaşa geçme değerine gelince hızlı çıkış kaldırılır. Yavaş besleme kontrol gecikmesinde girilen değere kadar ağırlık kontrol edilmez.
- **5)** Kapama değerine gelince yavaş çıkışı kaldırılır.
- **6)** Stabilite süresince bekledikten sonra tolerans kontrolü ve kapama değerlerin de gerekli düzeltmeler yapılır. Dolum bitti çıkış sinyali üretilir.

**7)** Dolum tolerans dışında ve eksik dolum yapılmışsa ilave besleme ile eksik tamamlanır.

İlave besleme seçilmemişse veva tolerans dışı fazla dolum yapılmış ise hata çıkışı üretilir. Daha sonra **[ A XXXXX ]** mesajı ile yapılan dolum miktarı gösterilir ve cihazın hazır konumuna dönmesiyle dolum biter.

#### **Bo**ş**altma i**ş**lemi :**

**1)** Boşalt giriş sinyali gelmesi ile boşaltma başlar.

- **2)** Boşalt sinyali geldikten sonra boşaltma gecikme süresine girilen değer kadar eklendikten sonra klapenin açılması için klape kontrol sinyali üretilir. Ventil/klape pozisyon gecikme süresince klape kontrol sinyalinin kalkması beklenir. Bu süre sonunda klape kapalı sinyali kalkmamışsa **[ E kLAPE ]** hata mesajı ile birlikte hata sinyali oluşturulur.
- **3)** Boşaltma başlama gecikmesinde girilen süre kadar beklendikten sonra hızlı ve yavaş çıkışları üretilir. Hızlı besleme kontrol gecikmesinde girilen değere kadar ağırlık kontrol edilmez.
- **4)** Yavaşa geçme değerine gelince hızlı çıkış kaldırılır. Yavaş besleme kontrol gecikmesinde girilen değere kadar ağırlık kontrol edilmez.
- **5)** Kapama değerine gelince yavaş çıkışı kaldırılır.
- **6)** Stabilite süresince bekledikten sonra tolerans kontrolü ve kapama değerlerin de gerekli düzeltmeler yapılır. Boşaltma bitti çıkış sinyali üretilir.
- **7)** Dolum tolerans dışında ve eksik dolum yapılmışsa ilave besleme ile eksik tamamlanır. Đlave besleme seçilmemişse veya tolerans dışı fazla boşaltma yapılmış ise hata çıkışı üretilir. Daha sonra **[ A XXXXX ]** mesajı ile yapılan boşaltma miktarı gösterilir ve cihazın hazır konumuna dönmesiyle boşaltma işlemi biter.

# $GIRI\$  CIKIŞLAR (MOD 2) :

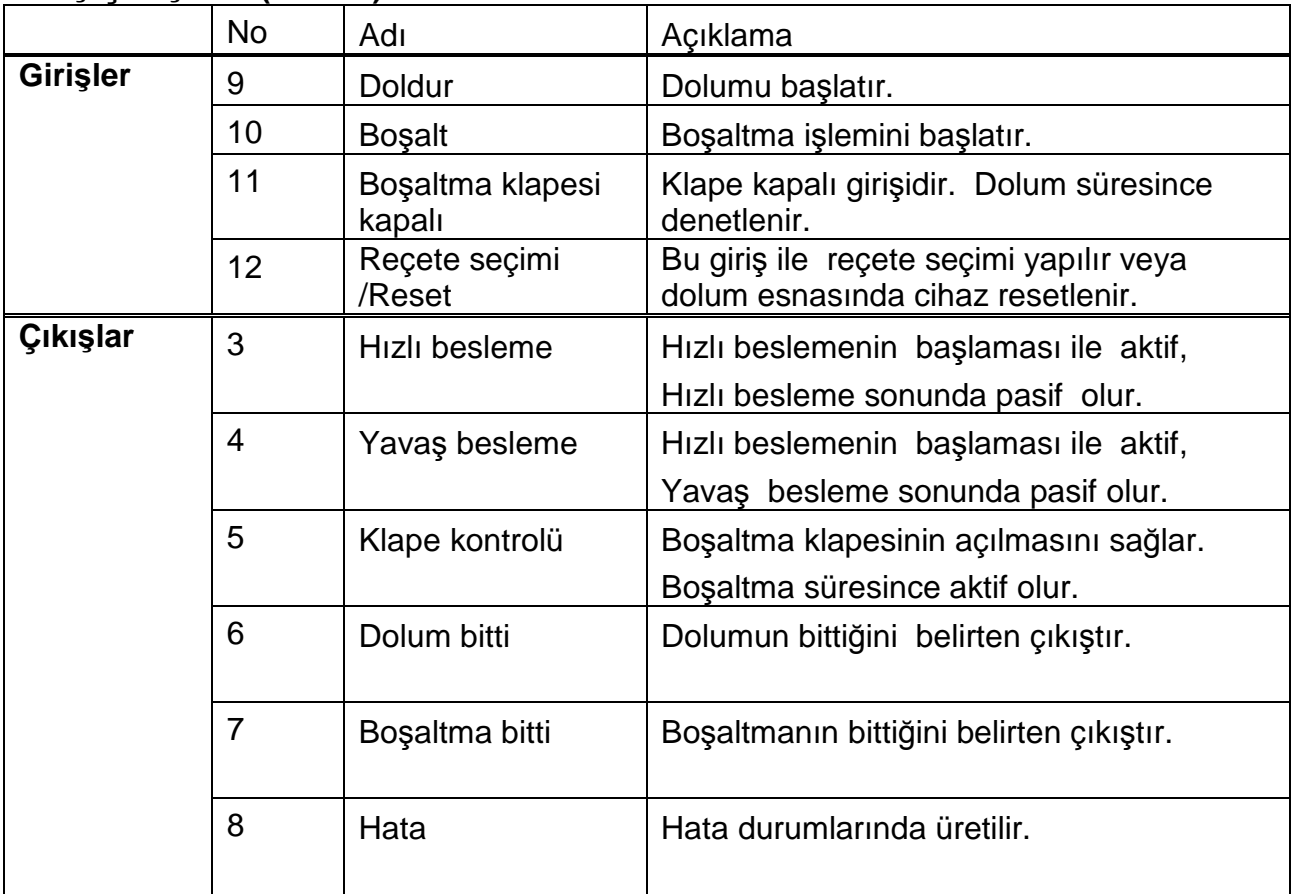

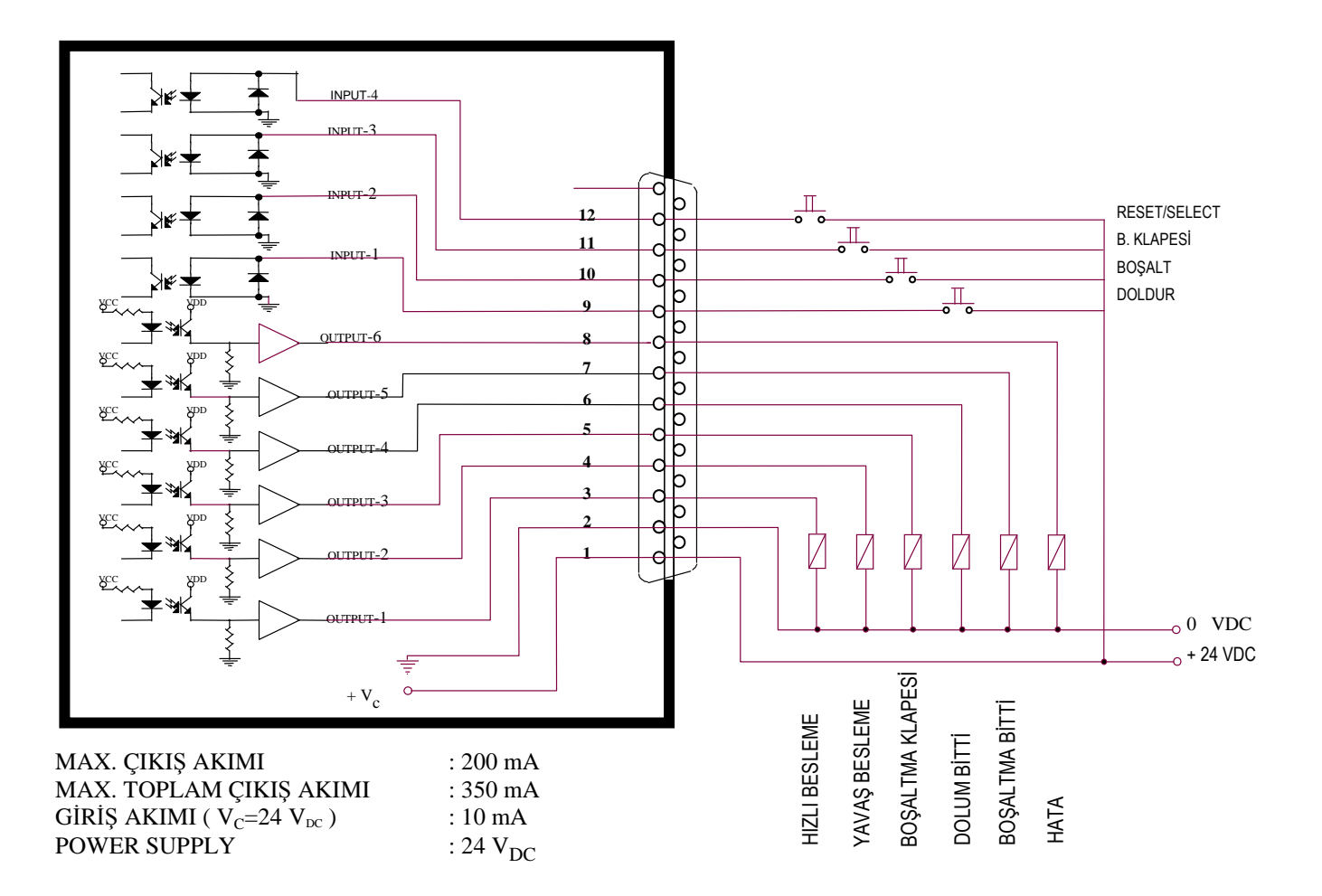

### **10.4. ÇALI**Ş**MA MODU 3 :**

Bu mod , genellikle çuval, paket dolumlarında, doldurulacak miktarın makinanın dolum kapasitesinden büyük olması halinde kullanılır. Tartı bunkerinde birden çok dolum / boşaltma yapılarak istenen miktar doldurulacak kaba aktarılır ve sonunda dolum bitti çıkışı üretilir. İlk dolum maksimum kapasiteye girilen miktar kadar yapılır. Hedef miktardan arta kalan miktar, bir sonraki dolumda tamamlanır.

#### **Beslemenin ba**ş**lama ko**ş**ulları :**

- 1. Doluma başlamak için ağırlık değeri sıfır bölgesi içinde olmalıdır.
- 2. Boşaltma klapesi kapalı olmalıdır.

#### $CALISMA SEKLI$ :

- **1)** Doldur giriş sinyal gelmesi ile dolum başlar.
- **2)** Ağırlık değeri sıfır bölgesi içinde ise kantar sıfırlanır. Eğer ağırlık sıfır bölgesi içinde değil ise **[E Sıfır ]** hata mesajı ile birlikte hata çıkış sinyali üretilir ve kantarın sıfır bölgesi içine girmesi beklenir. Doldur sinyali tekrar verilirse bu hata kabul edilerek dolum başlanır.
- **3)** Klape kontrolu yapılır. Klape açıksa ventil/klape pozisyon gecikme süresine girilen değer kadar beklenirken klape kapalı giriş sinyali kontrol edilir. Bu süre sonunda gelmemişse **[ E kLAPE ]** hata mesajı ile birlikte hata sinyali üretilir.
- **4)** Dolum başlama gecikmesinde girilen süre kadar beklendikten sonra hızlı ve yavaş çıkışları üretilir. Hızlı besleme kontrol gecikmesinde girilen değere kadar ağırlık kontrol edilmez.
- **5)** Yavaşa geçme değerine gelince hızlı çıkış kaldırılır. Yavaş besleme kontrol gecikmesinde girilen değere kadar ağırlık kontrol edilmez.
- **6)** Kapama değerine gelince yavaş çıkışı kaldırılır.
- **7)** Stabilite süresince bekledikten sonra tolerans kontrolü ve kapama değerlerin de gerekli düzeltmeler yapılır. Dolum bitti çıkış sinyali üretilir. Dolum tolerans dışı ise ilave besleme ile eksik tamamlanır veya hata çıkışı üretilir.
- **8)** Daha sonra **[ A XXXXX ]** mesajı verilerek boşalt sinyali beklenir.
- **9)** Boşalt sinyali geldikten sonra boşaltma gecikme süresi girilen değer kadar beklendikten sonra klapenin açılması için klape kontrol sinyali üretilir. Ventil/klape pozisyon gecikme süresince klape kontrol sinyalinin kalkması beklenir. Bu süre sonunda klape kapalı sinyali kalkmamışsa **[ E kLAPE ]** hata mesajı ile birlikte hata sinyali oluşturulur.
- **10)** Boşaltma işlemi bittikten sonra boşaltma sonu gecikme süresi kadar beklenir.
- **11)** Boşaltma bitti sinyali üretilir ve cihaz eksik kalan miktar doldurmak için tekrar doluma geçer. Eksik kalan miktar hedef ağırlıktan maksimum kapasiteye çıkarılması ile elde edilen farktır.
- **12)** Eksik kalan miktar yukarıda anlatılan aşamalardan geçerek aynı şekilde doldurulur ve boşaltılır.
- 13) İstenen miktar birkaç defada tartılarak boşaltıldıktan sonra dolum bitti sinyali üretilir.

### $GIRI\$ S}*CIKIŞLAR* (MOD 3) :

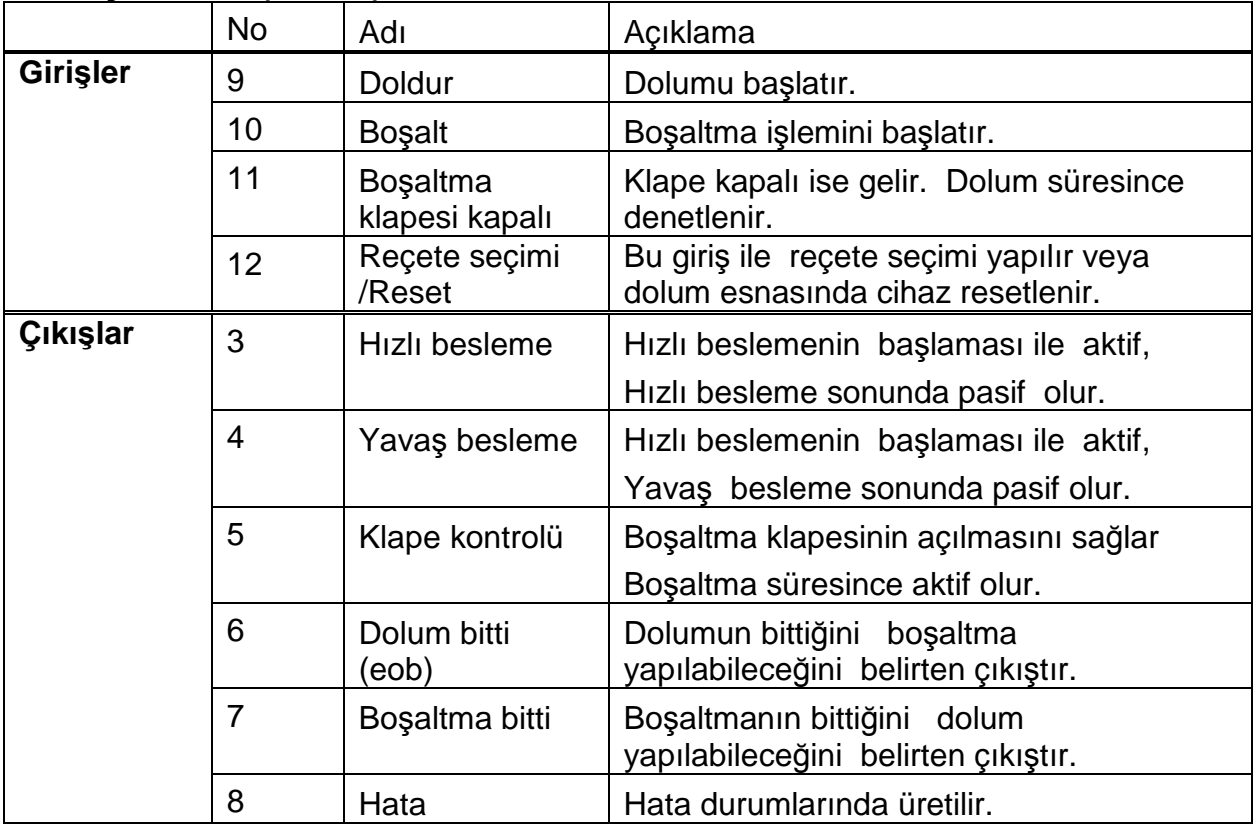

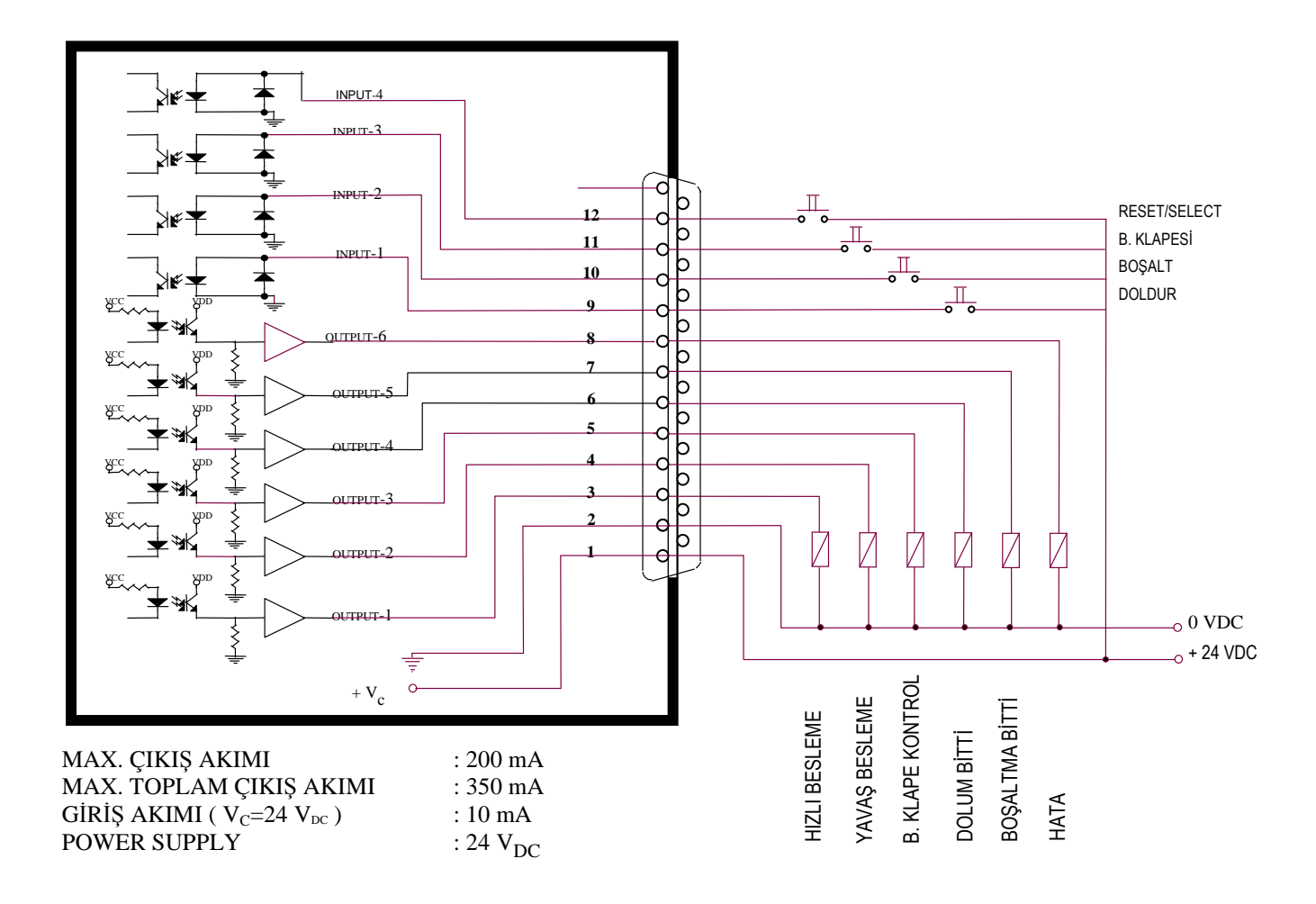

# **10.4. ÇALI**Ş**MA MODU 4 :**

Bu çalışma modunda Doldur girişi ile kabaca brüt dolum; Boşalt girişi ile tartarak hassas boşaltma yapılır. Toz ve granül malzemelerde hassas dozajlama için; Likit malzemelerde ise akıcılığı az ürünlerde tartım / boşaltma süresini azaltmak amacıyla kullanılır.

Tartım kabında yeterli miktarda malzeme olması halinde, ardısıra birden fazla kez boşaltma yapılabilir.

#### **Dolumun ba**ş**lama ko**ş**ulları :**

Dolumun başlaması için tek koşul boşaltma klapesinin kapalı olmasıdır.

#### **Bo**ş**altma ba**ş**lama ko**ş**ulları :**

Bunkerdeki mal miktarı, boşaltılacak miktar ile sıfır bölgesinin toplamından büyük olmalı ve bu esnada dolum yapılmamalıdır.

#### **Dolumda Çalı**ş**ma** ş**ekli :**

- **1)** Start girişine sinyal verilmesi ile dolum prosedürü başlar.
- **2)** Klape kapalı ise dolum yapılabilir. Start geldiğinde klape açıksa ventil/klape gecikme süresine girilen süre kadar beklenir. Bu süre sonundada klape kapanmadıysa **[ E kLAPE ]** hata mesajı ile birlikte hata sinyali üretilir.
- **3)** Dolum başlama gecikmesinde girilen süre kadar beklendikten sonra doldur çıkışı üretilerek tek hızlı olarak mal doldurulur. Ağırlık maksimum kapasitede girilen değere ulaşınca doldur çıkışı kaldırılır.
- **4)** Stabilite süresince bekledikten sonra **[ A XXXXX ]** mesajı verilerek **,** dolum bitti sinyali aktif yapılır.

#### **Bo**ş**altmada Çalı**ş**ma** ş**ekli :**

- **1)** Boşalt girişinin gelmesiyle boşaltma gecikme süresinde girilen değer kadar beklendikten sonra dara alınarak hızlı ve yavaş çıkışları üretilir. Hızlı besleme kontrol gecikmesine girilen değere kadar ağırlık kontrol edilmez.
- **2)** Ağırlık yavaşa geçme değerine ulaşınca hızlı çıkışı kaldırılır. Yavaş besleme kontrol gecikmesine girilen değere kadar ağırlık kontrol edilmez.
- **3)** Ağırlık kapama değerine ulaşınca yavaş çıkışı kaldırılır.
- **4)** Stabilite süresince bekledikten sonra tolerans kontrolü yapılır ve kapama değerlerinde gerekli düzeltmeler yapılır.
- **5) [ A XXXXX ]** mesajı ile boşaltma bitti sinyali üretilir ve LM 3 bir sonraki işlem için hazır hale gelir.

### **GIRIS CIKISLAR ( MOD 4):**

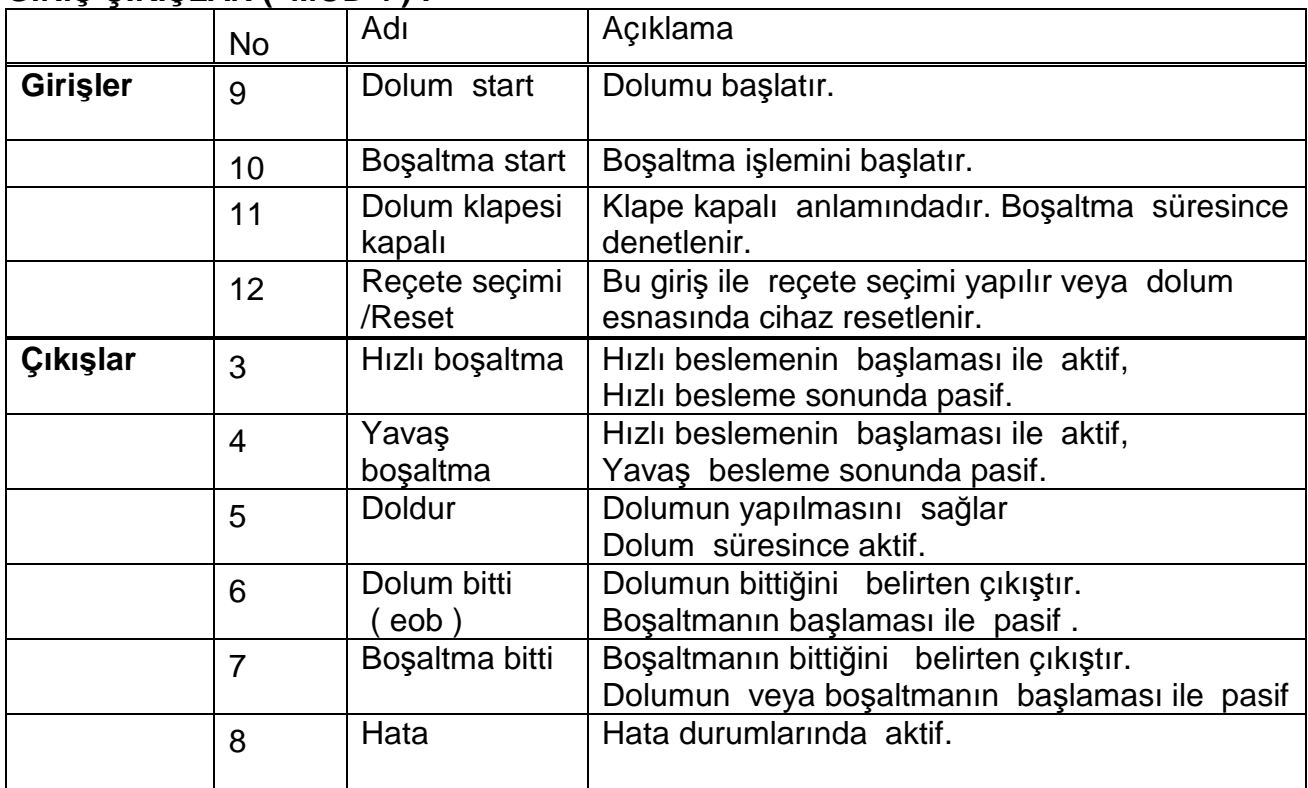

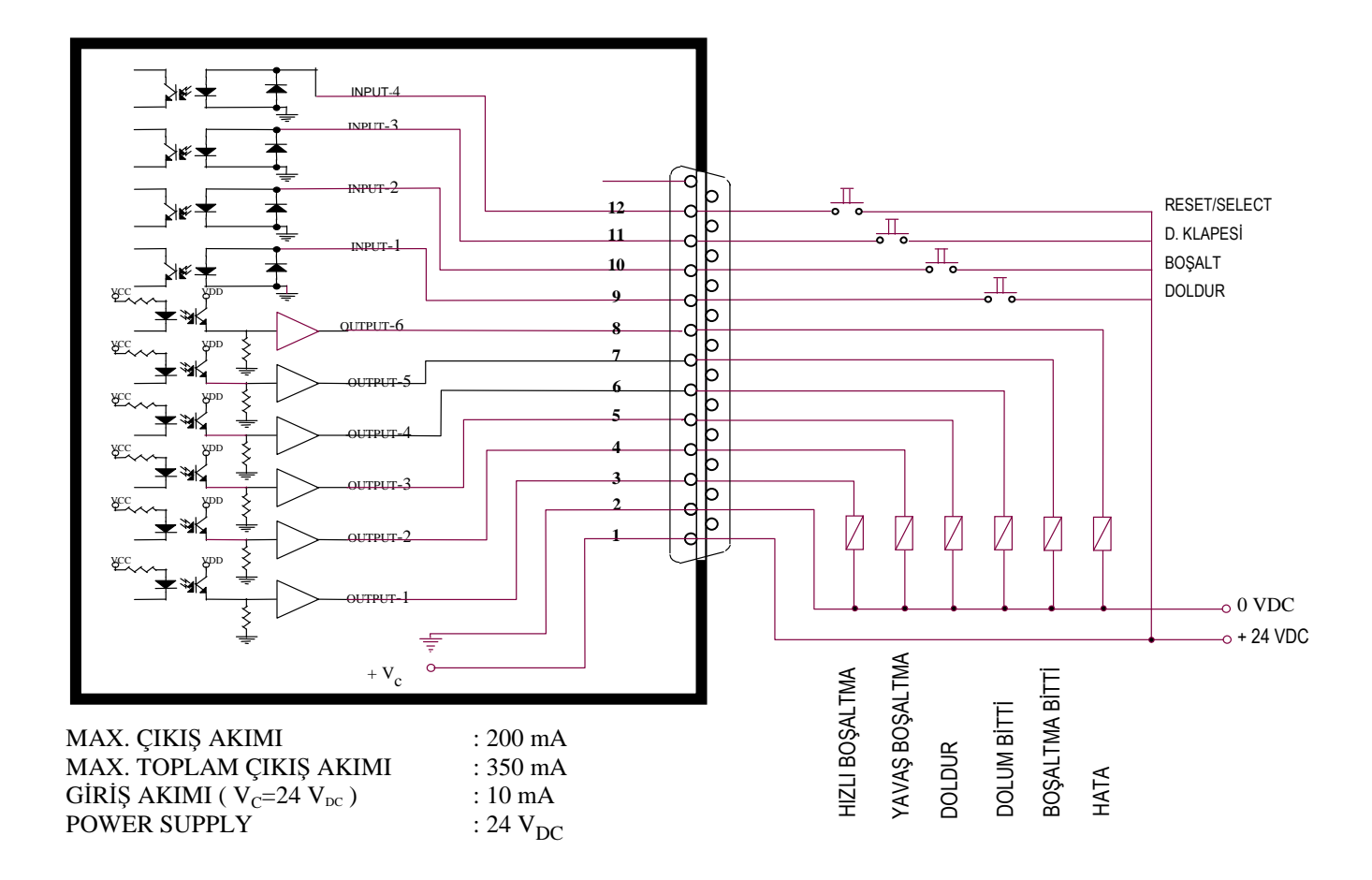

# **11. DOLUM PARAMETRELERİ**

Dolum parametreleri dolumun istenilen şekilde yapılmasını sağlayan değişkenlerdir.

LM 3 dolum kontrolöründe 9 adet farklı reçete tanımlanabilir. Böylece çalışma esnasında sadece reçete seçimi ile cihazın dolum parametreleri daha önceden hafızaya girilmiş olan ilgili değişkenler değerleri alır. LM 3 de dolum parametrelerine girdikten sonra önce reçete numarasını ardından ilgili değişkenleri girmek gerekir.

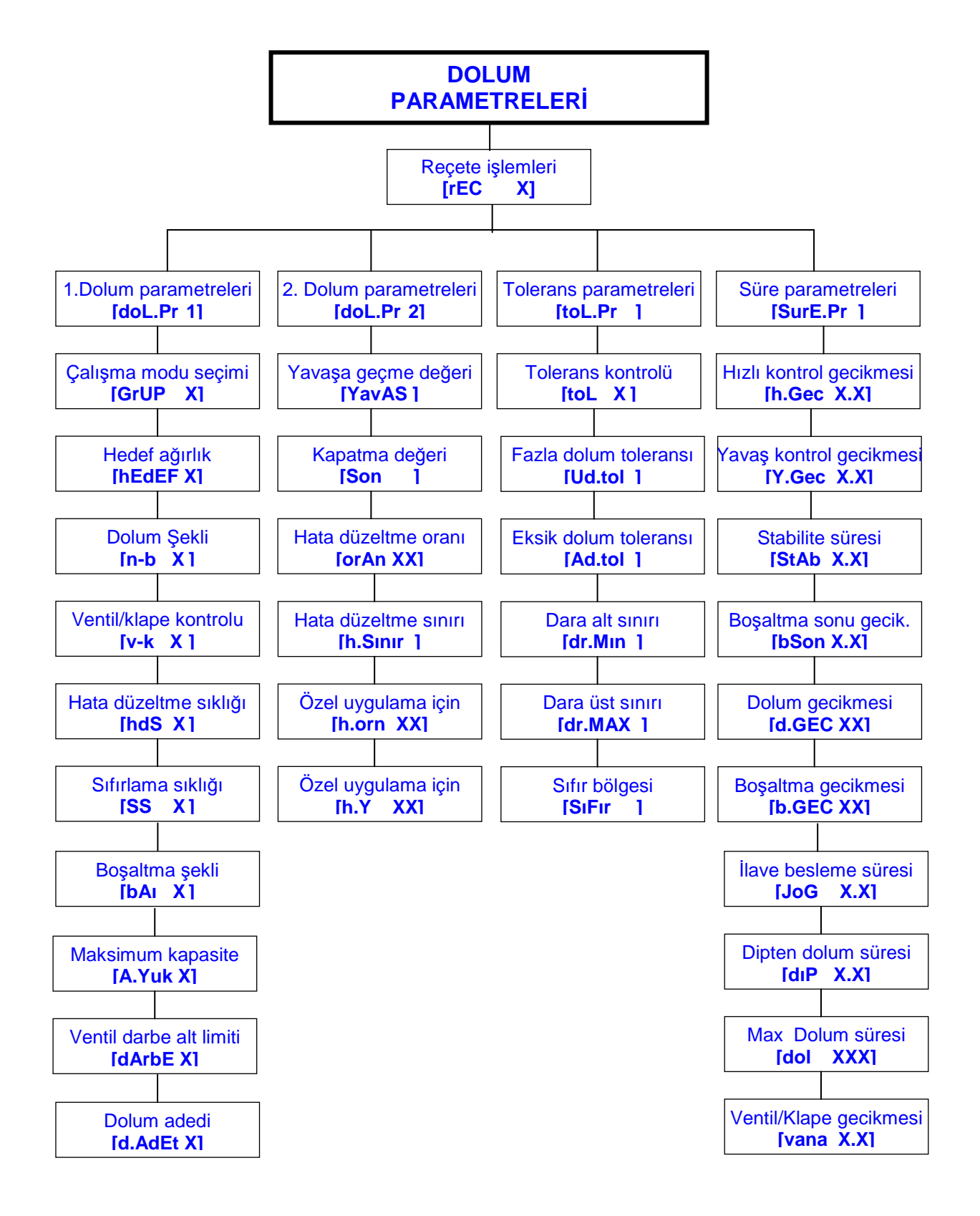

Bu bölümdeki açıklamalarda ve bir önceki şemada kullanılan köşeli parantez içindeki yazılar LM 3 dolum kontrolörünün ekranında gözüken değerlerdir. Dolum parametrelerine girmek için ve tuşlarına sırasıyla basılır. Ekrana **[ SiFrE ]** mesajı çıkar ve şifre girişi beklenir. Sifre tuslar yardımı ile girildikten sonra  $\left\lfloor \frac{d}{n} \right\rfloor$  tuşuna basılır, böylece dolum parametrelerine girilmiş olur. Bu işlemden sonra ekrana **[rEC X]** mesajı çıkar .

 $\lceil \frac{1}{2} \rceil$ istenilen recete numarası  $\lfloor \frac{1}{2} \rfloor$ tusları yardımıyla secildikten sonra  $\lfloor \frac{1}{2} \rfloor$ tusuna basılır. Daha sonra ekrana gelen 1. Dolum parametreleridir. Dolum parametrelerinden çıkış için **[SavE**

**1]** mesajı çıkana kadar  $\begin{bmatrix} 1 \end{bmatrix}$ tuşuna basılır. Bu mesaj çıktıktan sonra kayıt etmek için  $\boxed{1}$  tusuna, aksi takdirde  $\boxed{f}$  tusuna basılır.

# 11.1 [rEC X] REÇETE **İŞLEMLERİ** :

Reçete yardımıyla 9 adete kadar farklı dolum şekli ve miktarı oluşturulabilir. Daha önce de açıklandığı gibi reçete numarası ile tanımlanan reçeteye ait tüm parametreler belirlenerek hafızaya kaydedilir.

Reçete işlemlerinde her bir reçeteye ait parametreler tek tek girilebilir, bir reçete diğerine kopyalanabilir veya seçilen bir reçete silinebilir.

**Reçete kopyalamak** için ; Kopyalanmak istenilen reçeteye  $\lfloor \frac{4}{1} \rfloor$  tuşu yardımıyla seçilir, **t**c tuşuna basılır. Ekrana çıkan **[CoPY X]** mesajından sonra yeni reçete numarası girilir, tuşuna basılmasıyla kopya işlemi tamamlanır. Kopyalama işlemi reçeteler arasında birkaç değişiklik varsa zaman kazanmak için yapılır. Kopyalama ardından istenen değişiklikler gerçekleştirilir.

**Reçete silmek** için ; Silinecek reçeteye tuşu yardımıyla ulaşılır , <sup>tot</sup> tuşuna basılır. Ekrana **[dEL\_rEC]** mesajı çıktıktan sonra  $\boxed{1}$ tuşuna basılır ve reçete silinmiş olur.

Reçeteye ait parametrelerin girilmesi veya değiştirilmesi için + tuşuna basılarak dolum parametre ana gruplarına ulaşılır.  $\left\lfloor \frac{4}{1} \right\rfloor$  tuşu ile istenen ana grup seçilir ve yine  $\leftarrow$  tusu ile istenen gruba girilir.

İlk kez recete girerken öncelikle ilk gruptaki çalışma modunun seçilmesinde yarar vardır. Çünkü çalışma modunun seçilmesi ile bu modda kullanılan parametreler belirlenir ve diğerleri programlama esnasında gözükmezler.

# 11.2 [doL.Pr 1] 1. DOLUM PARAMETRELERİ :

Bu parametre grubunun içine girmek için  $\boxed{\rightarrow}$  tuşuna basılır. Grup içinde  $\boxed{\rightarrow}$  tuşu vardımıyla ilerlenir. Yapılan değişikliğin kabulu için  $\boxed{4}$  tuşuna, reddi için  $\boxed{c}$  tuşuna basılır.

#### **[GrUP X] Çalı**ş**ma Modu Seçimi :**

Dolum prosesinin çalışma şeklini belirler. Reçetenin en önemli parametresi olup cihazdaki diğer tüm parametrelerin uygulanış şeklini tanımlar . LM 3 cihazında beş adet çalışma modu vardır.

- X=0 : Çalışma modu 0 ( Kap içine net / brüt dolum )
- X=1 : Çalışma modu 1 ( Bunkere , tanka dolum ve boşaltma )
- X=2 : Çalışma modu 2 ( Çoklu, dolum ve/veya boşaltma)
- X=3 : Çalışma modu 3 ( Ardışıl çuval paket dolumu )
- X=4 : Çalışma modu 4 ( Tank ve bunkerde kaba dolum ,hassas boşaltma )

İstenen değer tuş takımı aracılığıyla girilir.  $\left\lfloor \frac{d}{2} \right\rfloor$  tuşuna basılarak girilen değer kabul edilir ve bir sonraki adıma geçilir.

Çalışma modunun seçilmesi ile cihazda kullanılacak dolum parametreleri belirlenir. Seçilen modda kullanılan dolum parametreleri programlama esnasında sırayla gözükürler.

#### **[hEdEF ] Dolum / Bo**ş**altma Hedef A**ğ**ırlı**ğ**ı :**

Adından da anlaşılacağı gibi dolum yapılacak veya tartarak boşaltılmak istenen hedef ağırlık bu parametreden girilir.

tuşuna basılarak istenen değer tuşlar ile **[ xxxxxx Kg ]** formatında girilir. ← tusuna basılarak girilen değer kabul edilir.

#### **[n – b X ] Dolum** Ş**ekli :**

Dolumun net veya brüt yapılmasını belirler.

 $X=0$  : Net dolum

X=1 : Brüt dolum

 $\boxed{\bullet}$  veya  $\boxed{1}$  tuşlarına basılarak istenen değer seçilebilir.

L <sup>↓</sup> tusuna basılarak girilen değer kabul edilir.

#### **[v – k X] Ventil / Klape Kontrolu :**

Dolum esnasında ventilin olup olmadığı buradan belirlenebilir, ayrıca dipten yapılan dolum uygulamalarında, dipten dolum seçeneği girilerek vana pozisyonu ve hareket zamanları ayarlanabilir. Dipten dolum kontrolü sadece çalışma modu sıfır da kullanılır.

X=0 : Ventil / klape yok

X=1 : Ventil / klape var

X=2 : Dipten dolum kontrolü

 $\boxed{0}$ ,  $\boxed{1}$  veva $\boxed{2}$  tuslarına basılarak istenen değer seçilebilir.

tuşuna basılarak girilen değer kabul edilir.

#### **[hdS X] Hata Düzeltme Sıklı**ğ**ı :**

Cihaz hızlı ve yavaş kapama değerlerini girilen düzeltme katsayısı sıklığında otomatik olarak ayarlar . Ayarlama işlemi burada girilen dolum adedinde bir yapılır. Eğer sıfır girilirse otomatik hata ayarı yapılmaz.

 $X = [0...9]$ 

Đstenen değer tuş takımı aracılığıyla girilir.

 $\boxed{\rightarrow}$  tuşuna basılarak girilen değer kabul edilir.

#### **[SS X] Sıfırlama Sıklı**ğ**ı :**

Dolum işleminin başlangıcında yapılması gereken sıfırlamanın sıklığını belirler. Bu değer sıfır girilirse sıfırlama yapılmaz.

Sıfırlama kantar kapasitesinin ancak sıfırlama bölgesi içinde yapılabilir.

 $X = [0...9]$ 

İstenen değer tuş takımı aracılığıyla girilir.

 $\left\lfloor \frac{4}{\epsilon} \right\rfloor$  tuşuna basılarak girilen değer kabul edilir.

#### **[bAI X] Boşaltmada Ağırlık İzleme :**

Boşaltma işleminin hangi şekilde yapılacağı bu parametre ile belirlenir. Eğer bu parametreye 1 girilirse boşaltma esnasında ağırlık izlenir ve ağırlık değeri ,sıfır bölgesi içine girdiğinde boşaltma süresi çalışmaya başlar.

- X=0 : Ağırlığı izlemeden boşalt
- X=1 : Ağırlığı izleyerek boşalt

 $\bullet$  veya  $\Box$  tuşlarına basılarak istenen değer seçilebilir.

 $\left| \right.^{\blacktriangleleft}$  tusuna basılarak girilen değer kabul edilir.

#### **[A.Yuk ] Maksimum Kapasite :**

Bu parametre ile tartılabilecek en fazla ağırlık sınırı belirtilir. 4 no lu çalışma modunda doldurulacak malzeme miktarını belirler.

tuşuna basılarak istenen değer tuşlar ile **[ xxxxxx Kg ]** formatında girilir.

tusuna basılarak girilen değer kabul edilir.

#### **[dArbE ] Ventil Darbe Alt Limiti :**

Bu parametre yalnızca çalışma modu 0'da kullanılır. Kap dolumlarında ventil varilin ağzına denk gelmezse terazide ağırlık artışına neden olur. Böylece dolum başlamadan hata sinyali üretilir.

tuşuna basılarak istenen değer tuşlar ile **[ xxxxxx Kg ]** formatında girilir.  $\vert \bullet \vert$ tusuna basılarak girilen değer kabul edilir.

#### **[d.AdEt X] Dolum Adedi :**

Bu parametre 0, 1 ve 3 no lu çalışma gruplarında kullanılır, bu parametrenin 1 secilmesiyle.  $\lceil \mathcal{Q} \rceil$  tusu yardımıyla girilen dolum adedi her bir dolum sonunda bir azaltılır ve sıfıra düştüğünde dolum başlamaz.

X=0 : Dolum adedi kontrolu yoktur

X=1 : Dolum adedi kontrolu.

 $\boxed{\cdot}$  veva  $\boxed{\cdot}$  tuslarına basılarak istenen değer seçilebilir.

tuşuna basılarak girilen değer kabul edilir.

# 11.3 **[doL.Pr 2] 2. DOLUM PARAMETRELERİ :**

Bu parametre grubunun içine girmek için  $\left\lfloor \frac{4}{\epsilon} \right\rfloor$ tuşuna basılır. Grup içinde  $\left\lfloor \frac{4}{\epsilon} \right\rfloor$ tuşu yardımıyla ilerlenir. Yapılan değişikliğin kabulu için  $\boxed{\leftarrow}$  tuşuna, reddi için  $\boxed{\leftarrow}$ tuşuna basılır.

#### **[YavAS ] Yava**ş**a Geçme De**ğ**eri :**

Ağırlık, dolum miktarına bu parametreye girilen değer kadar yaklaşınca yavaş beslemeye geçilir. Eğer otomatik ayarlama seçilmişse dolum hatasını en aza indirecek şekilde bu değer otomatik olarak değişir.

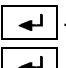

tuşuna basılarak istenen değer tuşlar ile **[ xxxxxx Kg ]** formatında girilir. <u><sup>→</sub> J</u> tusuna basılarak girilen değer kabul edilir.</u></sup>

#### **[Son ] Kapatma De**ğ**eri :**

Ağırlık, dolum miktarına bu parametreye girilen değer kadar yaklaşınca dolum bitti demektir ve yavaş besleme kesilir.

tuşuna basılarak istenen değer tuşlar ile **[ xxxxxx Kg ]** formatında girilir.  $\boxed{4}$  tusuna basılarak girilen değer kabul edilir.

#### **[orAn XX] Hata Düzeltme Oranı :**

Bu parametreye girilen değer yüzde olarak algılanır ve yapılan hata miktarının % XX oranı kadar kapatma değerinde düzeltme yapılır. Bu değer sıfır olarak girilirse otomatik düzeltme yapılmaz.

tuşuna basılarak istenen değer tuşlar ile **[ xxxxxx Kg ]** formatında girilir.  $\left[\rightleftarrow\right]$  tuşuna basılarak girilen değer kabul edilir.

#### **[h.Sınır ] Hata Düzeltme Sınır De**ğ**eri :**

Bu parametreye girilen değerin üstünde oluşan dolum hatalarında hata otomatik olarak düzeltilmez.

tuşuna basılarak istenen değer tuşlar ile **[ xxxxxx Kg ]** formatında girilir. <u><sup>→</sub> J</u> tusuna basılarak girilen değer kabul edilir.</u></sup>

#### **[h.orn XX] Özel Uygulama Parametresi :**

Bu parametre standart üretimlerde kullanılmamaktadır.

tuşuna basılarak istenen değer tuşlar ile **[ xxxxxx Kg ]** formatında girilir. tuşuna basılarak girilen değer kabul edilir.

#### **[hY XX ] Özel Uygulama Parametresi :**

Bu parametre standart üretimlerde kullanılmamaktadır.

 $\left\lfloor \frac{d}{dx} \right\rfloor$  tusuna basılarak bir sonraki parametreye geçilir.

# 11.4 [toL.Pr ] TOLERANS PARAMETRELERİ :

Bu parametre grubunun içine girmek için  $\left\lfloor \frac{d}{n} \right\rfloor$  tuşuna basılır. Grup içinde  $\left\lfloor \frac{d}{n} \right\rfloor$  tuşu yardımıyla ilerlenir. Yapılan değişikliğin kabulu için  $\boxed{\leftarrow}$  tuşuna, reddi için  $\boxed{\text{c}}$  tuşuna basılır.

#### **[toL X] Tolerans Kontrolü :**

Bu parametre ile tolerans kontrolünün yapılıp yapılmayacağı belirlenir.

X=0 : Tolerans kontrolü yapılmaz .

X=1 : Tolerans kontrolü yapılır.

 $\bullet$  veya  $\Box$  tuşlarına basılarak istenen değer seçilebilir.

<u><sup>→</sup> tusuna basılarak girilen değer kabul edilir.</u>

#### **[Ud.toL ] Fazla Dolum Tolerans De**ğ**eri :**

Bu parametreye girilen değer, hedef ağırlıktan ne kadar fazla dolum yapılabileceği belirtir. Bu değerin üstünde yapılan dolum hatalarında tolerans hatası üretilir.

tuşuna basılarak istenen değer tuşlar ile **[ xxxxxx Kg ]** formatında girilir.

tusuna basılarak girilen değer kabul edilir.

#### **[Ad.toL ] Eksik Dolum Tolerans De**ğ**eri :**

Bu parametreye girilen değer hedef ağırlıktan ne kadar az dolum yapılabileceği belirtir. Bu değerden büyük olan dolum hatalarında tolerans hatası üretilir.

tuşuna basılarak istenen değer tuşlar ile **[ xxxxxx Kg ]** formatında girilir. ← tusuna basılarak girilen değer kabul edilir.

#### **[dr.Mın ] Dara Alt Sınırı :**

Bu parametreye girilen değer daranın alabileceği alt sınır ağırlığıdır. Bu alt sınırın altında bir dara değerinde hata çıkışı üretilir.

tuşuna basılarak istenen değer tuşlar ile **[ xxxxxx Kg ]** formatında girilir. tuşuna basılarak girilen değer kabul edilir.

#### **[dr.MAX ] Dara Üst Sınırı :**

Bu parametreye girilen değer daranın alabileceği üst sınır ağırlığıdır. Bu miktarın üstünde bir dara için hata çıkışı oluşturulur.

tuşuna basılarak istenen değer tuşlar ile **[ xxxxxx Kg ]** formatında girilir.

L <u>←</u> tuşuna basılarak girilen değer kabul edilir.

#### **[SıFır ] Sıfır Bölgesi :**

Bu parametreye girilen değer kabul edilebilir sıfır bölgesidir. Bu bölge içinde kantar boş kabul edilir.

tuşuna basılarak istenen değer tuşlar ile **[ xxxxxx Kg ]** formatında girilir.

← tusuna basılarak girilen değer kabul edilir.

# 11.5 [SUrE.Pr ] SÜRE PARAMETRELERİ :

Bu parametre grubunun içine girmek için  $\boxed{4}$  tuşuna basılır. Grup içinde  $\boxed{4}$  tuşu yardımıyla ilerlenir. Yapılan değişikliğin kabulu için  $\boxed{\leftarrow}$  tuşuna, reddi için  $\boxed{\text{c}}$  tuşuna basılır.

#### **[h.Gec X.X] Hızlı Besleme Kontrol Gecikmesi :**

Hızlı besleme başladıktan kaç saniye süre sonra ağırlık izlenmeye başlayacağı burada belirlenir. 0,1 sn cinsinden girilir en fazla girilebilecek değer 9.9 sn' dir.

İstenen değer nümerik tuşlarla girilir.

<u><sup>→ J</sup></u> tuşuna basılarak girilen değer kabul edilir.

#### **[Y.Gec X.X] Yava**ş **Besleme Kontrol Gecikmesi :**

Yavaş besleme başladıktan kaç saniye süre sonra ağırlık izlenmeye başlayacağı bu parametreyle belirtilir. 0,1sn cinsinden girilir en fazla girilebilecek değer 9.9 sn' dir.

İstenen değer nümerik tuşlarla girilir.

**tuşuna basılarak girilen değer kabul edilir.** 

#### **[StAb X.X] Stabilite Süresi :**

Dolum sonunda bu süre kadar beklendikten sonra tolerans kontrolü yapılır ve gerekiyorsa hata düzeltme işlemleri yapılır. 0,1sn cinsinden girilir.

Istenen değer nümerik tuşlarla girilir.

tusuna basılarak girilen değer kabul edilir.

#### **[bSon X.X] Bo**ş**altma Sonu Gecikmesi :**

Boşaltma süresini belirleyen parametredir. Ağırlık izlenerek yapılan boşaltma şeklinde ağırlığın sıfır bölgesi içine girmesi ile bu süre çalışmaya başlar. 0,1sn cinsinden girilir , en fazla girilebilecek değer 9.9 Sn' dir.

İstenen değer nümerik tuşlarla girilir.

tuşuna basılarak girilen değer kabul edilir.

#### **[d.gec X.X] Dolum Ba**ş**lama Gecikmesi :**

Dolum girişi geldikten bu süre kadar sonra sıfırlama yapılarak dolum başlatılır. 0.1sn cinsinden girilir , en fazla girilebilecek değer 9.9 Sn' dir.

İstenen değer nümerik tuşlarla girilir.

**L** <sup>↓</sup> tuşuna basılarak girilen değer kabul edilir.

#### **[b.gec XX] Bo**ş**altma Ba**ş**lama Gecikmesi :**

Bu parametre sıfır nolu grup hariç bütün gruplar için geçerlidir. Boşaltma girişi geldikten bu süre kadar sonra boşaltma başlatılır. Saniye cinsindendir . İstenen değer nümerik tuşlarla girilir.

<u>t</u> tuşuna basılarak girilen değer kabul edilir.

#### [JoG X.X ] *Diave Besleme Süresi* :

Eksik dolumda girilen bu süre kadar ilave besleme yapılır. 0,1sn cinsinden girilir , en fazla girilebilecek değer 9.9 sn' dir. 0 girilirse ilave besleme yapılmaz.

Istenen değer nümerik tuşlarla girilir.

<u><sup>→</sub> J</u> tuşuna basılarak girilen değer kabul edilir.</u></sup>

#### **[dip X.X] Dipten Dolum Süresi :**

Bu parametre 0 no' lu çalışma grubu için geçerlidir. Dipten dolumlarda vana dibe indikten sonra, girilen süre zarfında dipte durur , sonra orta noktaya kadar yükseltilir. 0,1sn cinsinden girilir , en fazla girilebilecek değer 9.9 sn' dir.

İstenen değer nümerik tuşlarla girilir.  $\boxed{\leftarrow}$  tusuna basılarak girilen değer kabul edilir.

#### **[dol XXX] Dolum Süresi :**

Dolum bu süreyi aşarsa hata sinyali oluşturulur ve yeniden start beklenir. Boşaltma özelliği olan modlar için hem dolum hem boşaltma için ayrı ayrı kullanılır. 1sn cinsinden girilir , en fazla girilebilecek değer 999 sn' dir.

İstenen değer nümerik tuşlarla girilir.

**L** Usuna basılarak girilen değer kabul edilir.

#### **[vana X.X] Ventil/ Klape Pozisyon Gecikme Süresi :**

Ventilin veya klapenin bu süre içinde yerine gelmesi gerekir aksi taktirde ventil/klape hatası verilir. Sistemle ilgili bir tecrübeniz yoksa bu süreyi en az 5.0 sn giriniz. 0.1sn cinsinden girilir.

İstenen değer nümerik tuşlarla girilir.

<u>→ tusuna basılarak girilen değer kabul edilir.</u>

# **12. PROGRAMLAMA VE KALİBRASYON**

İndikatörün programlama ve kalibrasyon adımlarına geçmek için cihazın enerjisini kesin, cihazın içini açarak kalibrasyon jumperı takın , cihazı kapatın ve tekrar enerji verin. LM 3 'e parametre girişi veya kalibrasyon yapmak için ilgili fonksiyon tuşuna basılması ve şifrenin girilmesi gerekmektedir. Bu adımlardan birinin eksik olması halinde LM 3 direk olarak çalışma moduna geri döner.

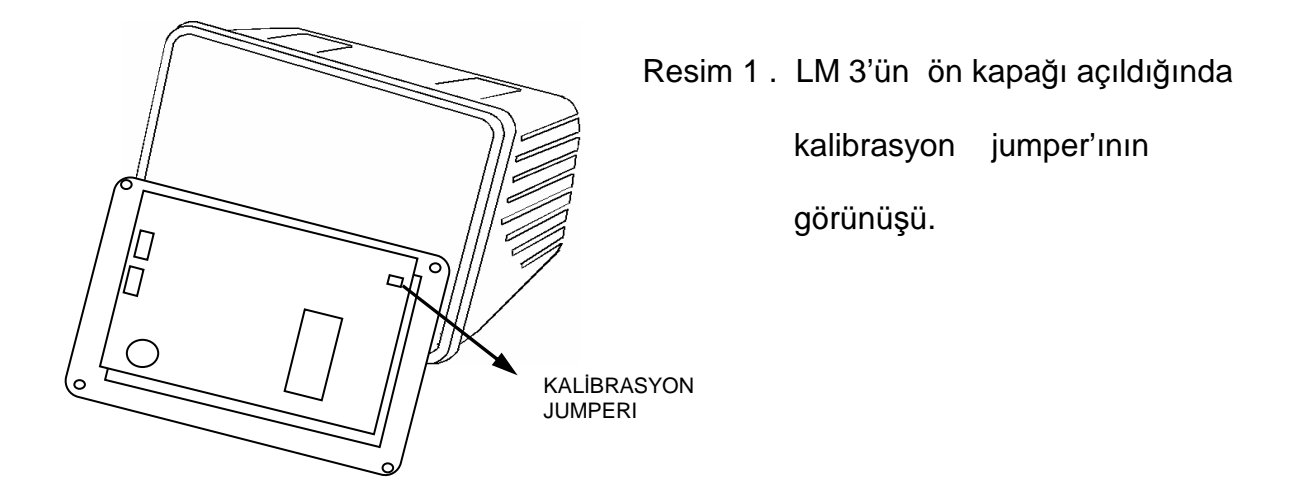

Programlama bölümünde cihazın çalışma şekli ile ilgili parametreler girilerek cihaz konfigüre edilir. Kalibrasyon bölümünde ise tartım kapasitesi, taksimat , kullanılan loadcell tipi gibi tartım bilgileri cihaza tanıtılarak kalibrasyon yapılır.

#### **Programlama ve Kalibrasyon da Tu**ş**ların Görevleri :**

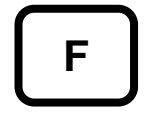

Fonksiyon tuşu programlama veya kalibrasyona giriş için , ya da herhangi bir adımdan çıkış için veya göstergede **[ save 1]** mesajı gözükürken yapılan işlemleri enerji kesilene kadar hafızaya kaydetmek için kullanılır.

$$
\begin{array}{c}\boxed{\textcolor{blue}{\textbf{f}}}\end{array}
$$

Programlama veya kalibrasyon bloklarında ilerlemek ya da herhangi bir parametrenin sabit değerlerini değiştirerek istenen değere ulaşmak için kullanılır.

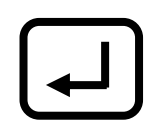

Programlama veya kalibrasyon parametrelerinden birinden bir sonrakine ilerlemek için kullanılır. Bu esnada göstergede bulunan değer kabul edilmiş demektir.

Nümerik tuşlar ise gerekli yerlerde değer girmek amacıyla kullanılırlar. Programlama ve kalibrasyon yapmak için ilgili işlemleri adım adım takip ediniz.

# **12.1. PROGRAMLAMA BLO**Ğ**U**

Programlamaya giriş için kalibrasyon jumperı takılı iken sırasıyla  $\lfloor f \rfloor$ ,  $\lfloor g \rfloor$  tuşlarına basmak ve ardından şifreyi girerek  $\boxed{\rightarrow}$  tuşuna basmak gerekmektedir.

Programlamaya girince göstergede [**U0-** ] gözükür. Böylece ilk program bloğuna ulaşılmış olur. LM 3 de 7 adet program bloğu mevcuttur.  $\boxed{1}$  tusu ile girilecek program bloğu seçilir ve  $\leftarrow$  tuşu ile istenen bloğa girilir.

Program blokları ve bloklara ilişkin parametreler aşağıdaki diyagramda görülmektedir.

Parametre default değerleri dolum uygulamalarına uygun olarak seçilmiştir. Eğer çok özel bir talebiniz yoksa bu parametre değerlerini değiştirmenize gerek yoktur. Ancak filtre değerlerini dolum sisteminiz çalışırken en uygun değerlere ayarlayınız.

Programlamadan çıkış için ise herhangi bir adımda iken [**Save 1**] mesajı çıkana kadar  $\lfloor f \rfloor$  tuşuna basılır. Eğer girilen değerler hafızaya kaydedilecekse  $\lfloor f \rfloor$  tuşuna basılarak tartım moduna dönülür. Eğer girilen değerler sadece enerji kesilene kadar kullanılacaksa  $\lfloor f \rfloor$  tuşuna basılarak çalışma moduna dönülür.

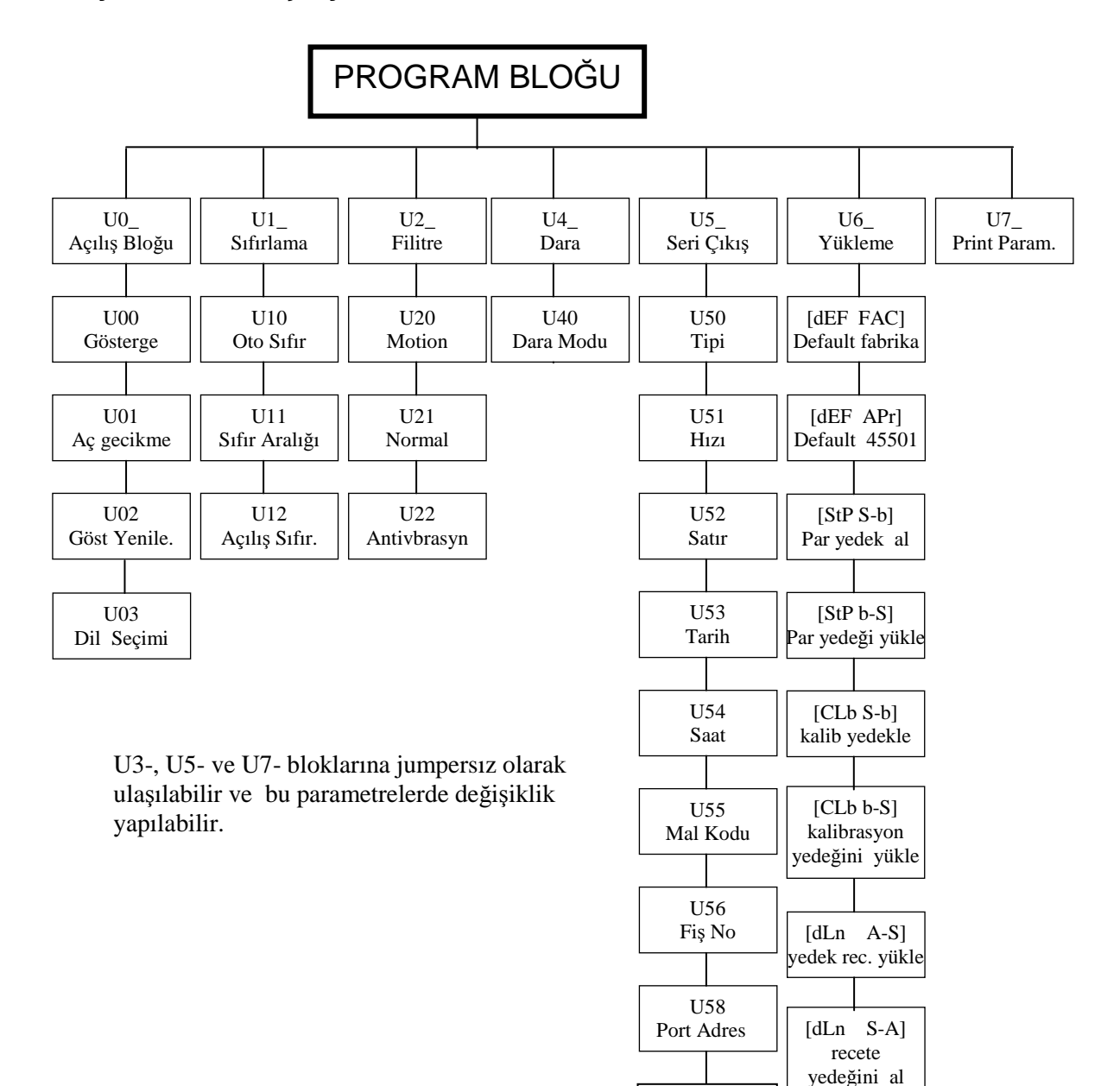

U59 Xon/Xoff

# **[U0 ] AÇILI**Ş **PARAMETRELER**Đ **BLO**Ğ**U**

Bu bloğa girildiğinde ilk parametre gözükür. Değiştirilmek istenen parametreye  $\triangleq$  tuşu ile ilerlenir veya  $\boxed{f}$  tuşu ile bir sonraki bloğa geçilir. Aşağıda bu bloğa ilişkin parametrelerin ne anlama geldiği açıklanmıştır.

#### **[U00 X] Test / Tartım gösterilimi**

- X=0 Seçilirse ekranda ağırlık gösterilir, x 10 tuşu çalışmaz
- X=1 Seçilirse ekranda ağırlık gösterilir, x 10 tuşu çalışır
- Seçilirse arttırılmış normalize gösterilime geçer  $(Maximum = 10 x Taksimat say Isi = 10 x C11)$

 $\lfloor \frac{4}{3} \rfloor$ tuşuna basarak istenen değere getirilir.

 $\left[\right.$  tusu ile bir sonraki parametreve gecilir.

#### **[U01 X] Enerji Verildi**ğ**inde Gecikme**

- X=0 Seçilirse enerji verildiğinde tartıma geçer.
- X=1 Seçilirse enerji verildiğinde 30 saniye ısınma süresi sonunda tartıma geçer . Bu süre içinde cihaz sürekli test konumundadır.

 $\lfloor \frac{4}{3} \rfloor$ tuşlarına basarak istenen değere getirilir.  $\left\lfloor \frac{1}{x} \right\rfloor$  tusu ile bir sonraki parametreye geçilir.

#### **[U02 X] Gösterge De**ğ**i**ş**me Hızı**

Bu parametre LM 3 ün göstergesinin değişme hızını belirler. Bu parametreye  $\lfloor \frac{1}{k} \rfloor$ tuşu kullanılarak 0 dan 9'a kadar değer verilebilir. Seçilen değer 100 ms ile çarpılarak göstergenin değişim hızı belirlenir. Bu parametrenin göstergenin tartım hızıyla bir ilgisi yoktur. Örneğin X= 3 değeri için gösterge 300 ms de bir değişir.  $\boxed{\div}$  tusu ile bir sonraki parametreye geçilir.

#### **[U03 X] Dil Seçimi**

Bu parametre LM 3'ün çalıştığı dili belirler.

X=0 Seçilirse ingilizce çalışır.

X=1 Seçilirse türkçe çalışır.

tuşlarına basarak istenen değere getirilir.  $\boxed{\div}$  tuşu ile bir sonraki parametreye geçilir.

# **[U1 ] SIFIRLAMA PARAMETRELERİ BLOĞU**

Bu bloğa girildiğinde ilk parametre gözükür. Değiştirilmek istenen parametreye  $\lfloor \frac{d}{2} \rfloor$ tuşu ile ilerlenir veya F tuşu ile bir sonraki bloğa geçilir. Aşağıda bu bloğa ilişkin parametrelerin ne anlama geldiği açıklanmıştır.

#### **[U10 X] Otomatik Sıfırlama Bölgesi :**

Bu parametrede LM 3 'ün otomatik sıfırlamayı hangi değişim aralığında yapacağını belirlenir. Gösterilim sıfır iken ağırlık değişim hızı seçilen değerden küçükse otomatik sıfırlama çalışacaktır.

- X=0 Seçilirse otomatik sıfırlama iptal edilir.
- X=1 için +/- 0.5 taksimat değişim sınırı içinde otomatik sıfırlama yapılır.

X=2 için +/- 1 taksimat değişim sınırı içinde otomatik sıfırlama yapılır.

X=3 için +/- 2 taksimat değişim sınırı içinde otomatik sıfırlama yapılır.

X=4 için +/- 3 taksimat değişim sınırı içinde otomatik sıfırlama yapılır.

 $\overline{t}$  tusuna basarak istenen değere getirilir.

 $\boxed{\leftarrow}$  tuşu ile bir sonraki parametreye geçilir.

#### **[U11 X] Tu**ş **ile sıfırlama bölgesi :**

Bu parametrede tuş ile sıfırlama iptal edilebilir veya aktif duruma getirilebilir

 $X=0$  Seçilirse tuş ile sıfırlama iptal edilir.<br> $X=1$  icin tus ile sıfırlama kapasitenin %

için tuş ile sıfırlama kapasitenin % 10 u içinde çalışır.

tuşuna basarak istenen değere getirilir.

 $\left[\right.\leftarrow\right]$  tusu ile bir sonraki parametreve geçilir.

#### **[U12 X] Enerji verildi**ğ**inde sıfırlama :**

Bu parametre ile cihaza enerji verildiğinde sıfırlama yapması sağlanır. Cihaz açıldığında sıfırlama bölgesinin üstünde bir yük varsa [ **E E E** ] mesajı verilir.Bu durumda  $\blacktriangleleft$  tuşuna basılırsa cihaz normal çalışmasına başlar.

X=0 Seçilirse bu işlem iptal edilir.

X=1 için kapasitesinin %2 sine kadar olan ağırlıklar sıfırlanır.

X=2 için kapasitesinin %10 una kadar olan ağırlıklar sıfırlanır.

 $\lfloor \frac{1}{2} \rfloor$ tuşuna basarak istenen değere getirilir.

 $\boxed{\div}$  tuşu ile bir sonraki parametreye geçilir.

# **[U2 ] F**Đ**LTRE PARAMETRELER**Đ **BLO**Ğ**U**

Bu bloğa girildiğinde ilk parametre gözükür. Değiştirilmek istenen parametreye  $\lfloor \frac{1}{2} \rfloor$ tuşu ile ilerlenir veva  $\lfloor f \rfloor$  tusu ile bir sonraki bloğa geçilir. Aşağıda bu bloğa ilişkin parametrelerin ne anlama geldiği açıklanmıştır.

#### **[U20 X] Hareket detektörü :**

Bu parametre tartımın kararlı olup olmadığını belirler. 0,0 dan 9,9 kadar değer nümerik tuşlarla girilebilir. Eğer ağırlık değişimi girilen sınır içinde ise tartım durağan kabul edilir. Eğer tartım durağan değilse sıfırlama, dara alma, yazdırma islemleri calısmaz. Bu fonksiyonun iptali için  $X=0.0$  girilir.  $\Box$  tusu ile bir sonraki parametreye geçilir.

#### **[U21 X] Normal filtre :**

Bu parametre dışarıdan gelen mekanik ve elektriksel gürültüleri filtre ederek tartım sonucunun bunlardan etkilenmemesini sağlar.

X=0 için filtre iptal edilir

- X=1 için alçak düzeyde filtre
- X=2 Orta düzeyde filtre
- X=3 Yüksek düzeyde filtre
- X=4 Cok yüksek düzeyde filtre

 $\lfloor \cdot \rfloor$ tusuna basarak istenen değere getirilir.

 $\boxed{\div}$  tuşu ile bir sonraki parametreye geçilir.

#### **[U22 X] Antivibrasyon filtresi :**

Bu parametre ile ani yükleme olan yerlerde , karıştırıcılı sistemlerde ve titreşimli ortamlarda ikinci bir filtre devreye sokulabilir.

- X=0 seçilirse filtre iptal edilir.
- X=1 seçilirse çok alçak düzeyde filtre
- X=2 seçilirse alçak düzeyde filtre
- X=3 seçilirse orta düzeyde filtre
- X=4 seçilirse yüksek düzeyde filtre

 $\lfloor \frac{1}{2} \rfloor$ tuşuna basarak istenen değere getirilir.

 $\boxed{\div}$  tusu ile bir sonraki parametreye geçilir.

# **[U4 ] DARA PARAMETRELER**Đ **BLO**Ğ**U**

Bu bloğa girildiğinde ilk parametre gözükür. Değiştirilmek istenen parametreye  $\blacktriangleleft$  tuşu ile ilerlenir veva  $\boxed{f}$  tusu ile bir sonraki bloğa geçilir.

#### **[U40 X] Dara tipi seçimi :**

Bu parametre ile daranın alınma şekli belirlenir.

- X=0 : Dara alma özelliği iptal edilir.
- X=1 : Dara işlemi , tuş, harici giriş, seri giriş yoluyla yapılabilir.

 $\lfloor \cdot \rfloor$  tuşuna basarak istenen değere getirilir.

tuşu ile bir sonraki parametreye geçilir.

# **[U5 ] SER**Đ **DATA G**Đ**R**ĐŞ**-ÇIKI**Ş **PARAMETRELER**Đ **BLO**Ğ**U**

Bu bloğa girildiğinde ilk parametre gözükür. Değiştirilmek istenen parametreye  $\lfloor \frac{d}{2} \rfloor$ tuşu ile ilerlenir veya  $\lfloor f \rfloor$  tuşu ile bir sonraki bloğa geçilir. Aşağıda bu bloğa ilişkin parametrelerin ne anlama geldiği açıklanmıştır.

#### **[U50 X] Seri data gönderme** ş**ekli :**

Bu parametre seçimi ile data' nın gönderilme şekli belirlenir.

- X=0 : Seri data gönderilmez.
- X=1 : Test data çıkışı.
- X=2 : Standart-1 data formatında ( tek satır ) seri çıkış üretilir.
- X=3 : Standart-2 data formatında ( çok satır ) seri çıkış üretilir.
- X=4 : Sürekli form data çıkışı.

 $\lfloor \cdot \rfloor$  tuşuna basarak istenen değere getirilir.  $\boxed{\div}$  tuşu ile bir sonraki parametreye geçilir.

#### **[U51 X] Seri data hızı :**

Seri data nın gönderilme ve alınma hızı seçilir.

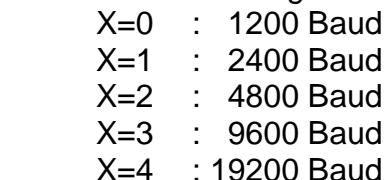

 $\lfloor \frac{4}{3} \rfloor$ tuşuna basarak istenen değere getirilir.

 $\boxed{\triangle}$  tuşu ile bir sonraki parametreye geçilir.

#### **[U52 X] Satır aralı**ğ**ı :**

Seri data çıkış formatlarından yazıcı çıkışlarında her bir çıkış arasındaki aralığı belirler. Bu parametreye 1 den 9 a kadar bir değer girilebilir.

tuşlarına basarak istenen değere getirilir.  $\boxed{\div}$  tusu ile bir sonraki parametreye geçilir.

#### **[U53 X] Tarih :**

X=0 : Tarih bilgisi data çıkışından gönderilmez

X=1 : Tarih bilgisi data çıkışından gönderilir.

 $\boxed{\cdot}$  tusuna basarak istenen değere getirilir.  $\left[\right.\right.$ tusu ile bir sonraki parametreve geçilir.

#### **[U54 X] Saat :**

X=0 : Saat bilgisi data çıkışından gönderilmez

X=1 : Saat bilgisi data çıkışından gönderilir.

 $\lfloor \cdot \rfloor$  tuşuna basarak istenen değere getirilir.  $\overline{\triangleleft}$  tuşu ile bir sonraki parametreye geçilir.

#### **[U55 X] Mal kodu :**

X=0 : Mal kodu bilgisi data çıkışından gönderilmez

X=1 : Mal kodu bilgisi data çıkışından gönderilir.

 $\lfloor \frac{1}{2} \rfloor$ tuşuna basarak istenen değere getirilir.  $\boxed{\div}$  tusu ile bir sonraki parametreve gecilir.

#### **[U56 X] Fi**ş **numarası :**

X=0 : Fiş no bilgisi data çıkışından gönderilmez

X=1 : Fiş no bilgisi data çıkışından gönderilir.

 $\lfloor \frac{4}{3} \rfloor$ tuşuna basarak istenen değere getirilir.  $\boxed{\div}$  tuşu ile bir sonraki parametreye geçilir.

#### **[U58 X] Cihaz adresi :**

Bu parametre ile cihazın seri giriş çıkışı için bir adres tanımlanabilir. Böylece çoklu cihaz bağlanma işlemlerinde haberleşme adresli hale döner. Adres olarak 1 ila 9 arası bir sayı girilebilir. Bu parametreye 0 girilmesi halinde cihaz adressiz olarak çalışır.

#### **[U59 X] Xon /Xoff :**

X=0 : Xon/Xoff çalışmaz.

X=1 : Xon/Xoff çalışır.

 $\pm$  tuşuna basarak istenen değere getirilir.  $\boxed{\div}$  tuşu ile bir sonraki parametreye geçilir.

# **[U6 ] YEDEKLEME** ĐŞ**LEMLER**Đ **BLO**Ğ**U**

Bu parametreye girildiğinde LM 3 'ün parametre ve kalibrasyon değerleri yedekleme işlemleri yapılır. Bu bloğa girildiğinde azami dikkat gösteriniz hatalı işlem yapmanız kalibrasyonun bozulmasına sebep olur.

Bu blokda  $\lfloor \frac{t}{\cdot} \rfloor$  tusu ile hareket edilir. Başlıkların solunda gösterilenler ekranda gözüken mesajlardır.

#### **[dEF FAC] Programlama parametrelerine fabrika de**ğ**erlerinin yüklenmesi :**

Bu komuta gelindiğinde eğer $\boxed{1}$  tuşuna basılırsa cihaz programlama parametrelerine fabrika ilk çıkış değerlerini yükler.

#### **[dEF APr] Damga için gerekli parametrelerin yedeklenmesi :**

Bu komuta gelindiğinde eğer  $\boxed{1}$  tuşuna basılırsa LM 3 ile gerçekleştirilen tartı sisteminin alım satımda kullanılabilmesi için gerekli parametreler yüklenir.

#### **[StP S-b] Programlama parametrelerinin yedek hafızaya alınması :**

Bu komuta gelindiğinde eğer [1] tuşuna basılırsa cihaz programlama parametreleri yedek hafızaya kaydedilir.

#### **[StP b-S] Programlama parametrelerine yedeklenmi**ş **bilgilerin yüklenmesi:**

Bu komuta gelindiğinde eğer $\boxed{1}$  tuşuna basılırsa cihaz programlama parametrelerine yedeklenen bilgileri geri yükler. Eğer daha önce bir yedekleme yapılmamışsa hata mesajı verir.

#### **[CLb S-b] Kalibrasyon parametrelerinin yedek hafızaya alınması :** Bu komuta gelindiğinde eğer  $\boxed{1}$  tuşuna basılırsa cihaz kalibrasyon parametreleri yedek hafızaya alınır.

#### **[CLb b-S] Kalibrasyon parametrelerine yedek hafıza de**ğ**erlerinin yüklenmesi:**

Bu komuta gelindiğinde eğer  $\boxed{1}$  tuşuna basılırsa cihaz kalibrasyon parametrelerine yedek hafızadaki değerler yüklenir.

**[dLn d-S] Dolum parametrelerine fabrika de**ğ**erlerinin yüklenmesi:** Bu parametrede eğer  $\lfloor 1 \rfloor$  tuşuna basılırsa çalışılan reçeteye ait dolum parametrelerine fabrika ilk çıkış değerlerini yüklenir.

#### **[dLn A-S] Reçeteye yedek hafıza de**ğ**erlerinin yüklenmesi:**

Bir reçeteye ait parametre değerlerine daha önce yedeklenmiş olan değerleri yüklemek istersek , bu reçetenin çalışmaya hazır hale gelmesinden sonra **[dLn A-S]** parametresine ulaşılır. Burada  $\lceil 1 \rceil$ tuşuna basılırsa, çalışılan reçeteye yedek hafızadaki değerler yüklenir.

#### **[dLn S-A] Reçetelerin yedeklenmesi :**

Bir reçeteyi yedeklemek için , bu reçete çalışmaya hazırken **[dLn** S-A] parametresine ulaşılır ve **1** tuşuna basılırsa çalışılan recete yedek hafızaya alınır. Bu yöntemle 9 adet reçete ayrı ayrı yedeklenebilir.

# **[U7 ] PARAMETRELERİN YAZDIRILMASI**

Eğer cihaza girilen tüm parametre değerlerinin bir yazıcıya yazdırılarak saklanması istenirse bu parametreye girilerek  $\boxed{+}$  tuşuna basılır . Seri porta bağlı yazıcı girilen tüm parametre değerlerini yazar ve başlangıç bloğuna [**U0-** ] geçilir.

# 12.2. KAL**İBRASYON**

Kalibrasyona giriş için kalibrasyon jumperı takılı iken sırasıyla  $\boxed{f}$ ,  $\boxed{9}$  tuşlarına basmak ve ardından şifreyi girerek  $\boxed{\div}$  tuşuna basmak gerekmektedir.<br>Kalibrasyona girince göstergede [C1- ] gözükür. Böyle

1 gözükür. Böylece ilk kalibrasyon bloğuna ulaşılmış olur. LM 3 de 5 adet kalibrasyon bloğu mevcuttur. 1 tuşu ile girilecek kalibrasyon bloğu seçilir ve  $\leftarrow$  tuşu ile istenen bloğa girilir.

Kalibrasyondan çıkış için ise herhangi bir adımda iken [**Save 1**] mesajı çıkana kadar tuşuna basılır. Eğer yapılan kalibrasyon hafızaya kaydedilecekse  $\boxed{1}$  tuşuna basılarak tartım moduna dönülür. Eğer yapılan kalibrasyon sadece enerji kesilene kadar kullanılacaksa  $\lfloor f \rfloor$  tuşuna basılarak çalışma moduna dönülür.

Kalibrasyon blokları ve bloklara ilişkin parametreler aşağıdaki diyagramda görülmektedir.

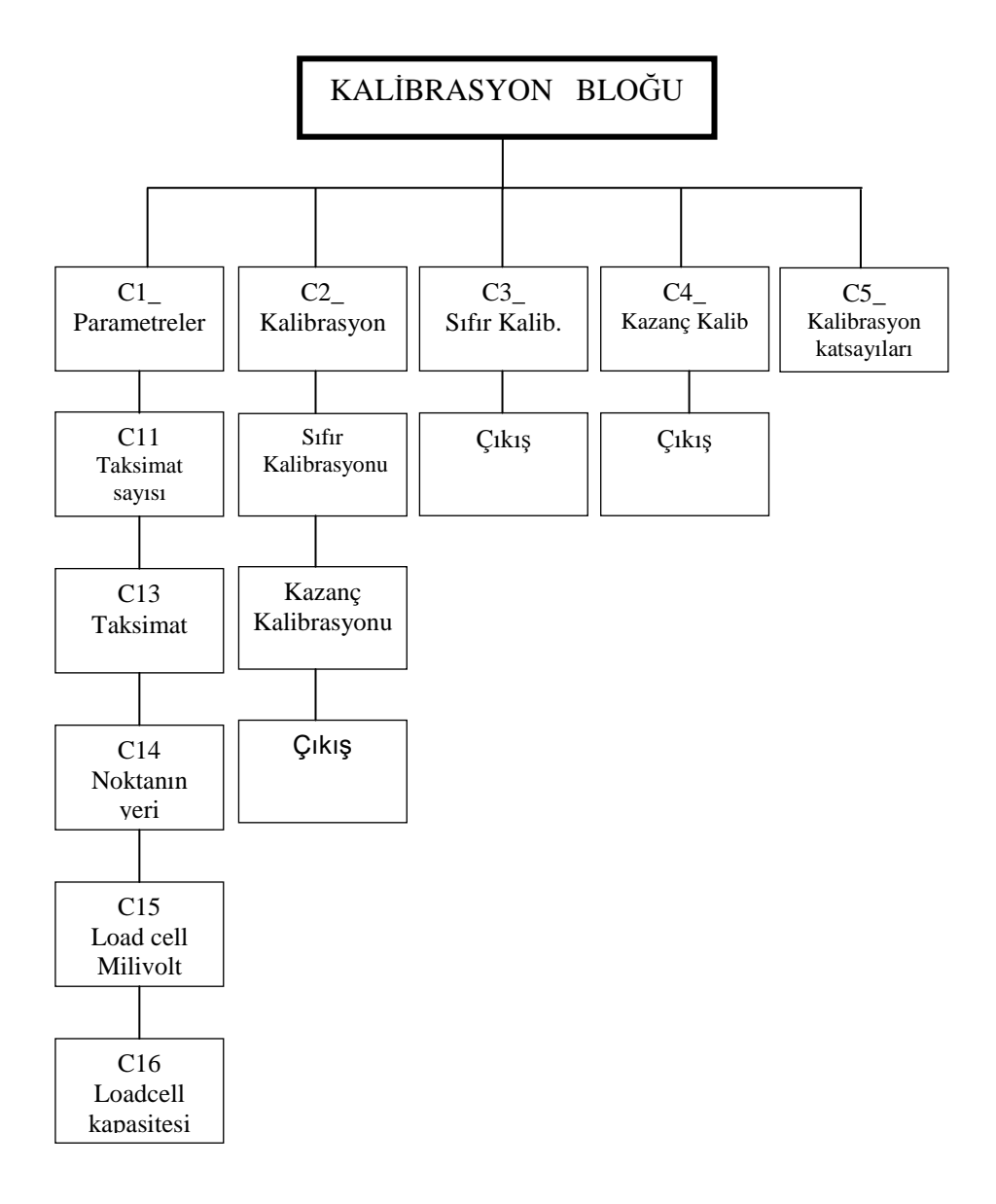

# **[C1 ] KAL**Đ**BRASYON KATSAYILARI BLO**Ğ**U**

LM 3 'e , tartım kapasitesi ve taksimatı **C1** kalibrasyon bloğundaki parametreler yardımıyla tanıtılır.

Göstergenin kalibrasyonu için gerekli olan tartım kapasitesi ve taksimat şu formüllerle belirlenir.

Kantar kapasitesi =  $C11 \times C13 \times C14$ Taksimat  $= C13 X C14$ 

Burada C11 taksimat sayısını, C13 artış adımını yani taksimatı ve C14 noktanın yerini tanımlarlar. Yukarıdaki formüllerden görüldüğü gibi kantar kapasitesi taksimata bölünürse C11 parametresi bulunur.

Aşağıda tabloda C11, C13, C14 parametrelerinin alabileceği değerler gösterilmiştir.

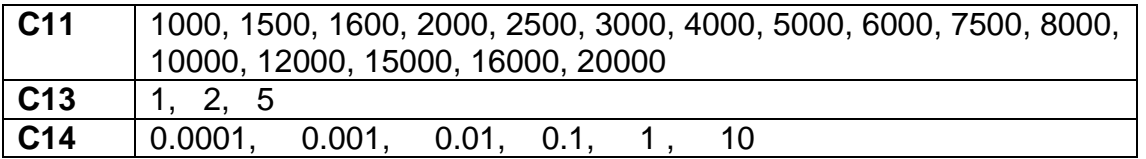

**Örnek :** Tartım kapasitesi 160 kg olan bir terazide taksimat olarak 20g istersek :

 $C11$  = Kapasite / taksimat = 160000/20 = 8000 seklinde belirlenir. Kantar kapasitesi  $= C11 \times C13 \times C14$  $= 8000 \times 2 \times 0.01$  $= 160$  kg  $\times$  0.02 kg olarak C13=2 ve C14=0.01 parametreler değerleri bulunur.

C11, C13, C14 parametreleri yukarıda görüldüğü gibi seçilirse , LM 3 istenilen kalibrasyon için hazırlanmış olur.

Bu bloğa girildiğinde ilk parametre gözükür. Değiştirilmek istenen parametreye  $\lfloor \frac{d}{2} \rfloor$ tuşu ile girilir ve  $\begin{bmatrix} \cdot \\ \cdot \end{bmatrix}$  tusu ile calışma moduna dönülür.

#### **[C11 X] Taksimat sayısı**

Bu parametrede taksimat sayısı seçilir.  $\boxed{f}$  tuşu kullanılarak 1000 ile 20000 arasındaki sayılardan isteneni seçilir.  $\Box$  tusu ile bir sonraki parametreye geçilir.

#### **[C12 X] Çok Kademeli tartım seçimi**

X=0 seçilirse Çok kademeli tartım yapılmaz.

X=1 seçilirse Çok kademeli tartım yapılır.

Çok kademeli tartım yalnızca C1 in 3000 den büyük olduğu değerler için LM 2MR cihazlarda geçerlidir. LM 3 de bu parametre çalışmaz.

 $\lfloor \cdot \rfloor$ tuşlarına basarak istenen değere getirilir.

 $\boxed{\div}$  tuşu ile bir sonraki parametreye geçilir.

#### **[C13 X] Taksimat de**ğ**eri**

Gösterge taksimatındaki artış miktarının belirlenmesinde kullanılan parametredir.  $\lfloor \frac{4}{3} \rfloor$ tuşlarına basarak istenen artış değeri seçilir.

 $\boxed{\div}$  tusu ile bir sonraki parametreve geçilir.

#### **[C14 X] Noktanın yeri**

Bu parametre ile kantar göstergesinde noktanın yeri belirlenir.

 $\lfloor \cdot \rfloor$  tuslarına basarak nokta istenen yere getirilir.

 $\boxed{\div}$  tusu ile bir sonraki parametreve gecilir.

#### **[C15 X.X] Loadcell duyarlı**ğ**ı**

Bu parametrede ise LM 3 'e bağlanan Loadcell in duyarlılığı girilir, bu değer 0.0 dan 9.9 'a kadar değiştirilebilen ve birimi mV/V olan bir değişkendir. Buraya katalog değerinin nümerik tuşlarla girilmesi yeterlidir.  $\boxed{\div}$  tusu ile bir sonraki parametreye geçilir.

#### **[C16 X] Load cell kapasitesi**

Tartım sisteminde kullanılan load celllerin toplam kapasitesi nümerik tuşlar yardımıyla girilir.  $\blacktriangleleft$  tuşu ile birinci parametreye dönülür veya  $\blacktriangleright$  tuşu ile bir sonraki bloklara dönülür

# **[C2 ] KAL**Đ**BRASYON BLO**Ğ**U**

LM 3 'ü kalibre etmek için bu bloğa  $\lfloor \frac{4}{3} \rfloor$  tuşu ile gelinip  $\lfloor \frac{4}{3} \rfloor$  tuşuna basılır. Kalibrasyonda aşağıdaki adımlar izlenir:

**1-** Ekranda kantarı boşalt anlamında [**Zero CL**] mesajı çıkar. Kantar boşaltıldıktan sonra tuşuna basılır. Göstergede [**dELAY**] yazısı çıkacaktır. Bu yazı süresince kantarın hiç bir yerine dokunmayınız.

**2-** Bekleme işleminden sonra ekranda kantarı yükle anlamında olan [**CALB II**] yazısı çıkar. Bu yazı çıktıktan bir süre sonra ekranda bir ağırlık değeri çıkar, bu gözüken değer bir önceki kalibrasyonun yapıldığı ağırlık değeridir. Kantara kalibrasyon ağırlığı yüklendikten sonra tuşlar vasıtası ile bu ağırlık değeri cihaza girilir ve  $\overline{f}$  tuşuna basılır. Yükün öğretileceğini belirten [Gain CL] yazısı çıkar. Bu konumda **turdu** tuşuna basılır, göstergede [**dELAY**] yazısı belirerek yüklü durumda kalibrasyon yapılır.

**3-** Kalibrasyon işlemi tamamlandıktan sonra, sırasıyla göstergede [**CALL End**] ve **[SAvE 1]** mesajları çıkar. Bu durumda  $\boxed{1}$  tuşuna basılırsa kalibrasyon kaydedilir, tuşuna basılırsa kalibrasyon enerji kesilene kadar korunur ve tartım menüsüne dönülür.

# **[C3 ] SIFIR KAL**Đ**BRASYONU BLO**Ğ**U**

Bu blokta, herhangi bir sebepten dolayı sadece sıfır kayması varsa, tüm kalibrasyonu yapmadan sadece sıfır kalibrasyonu yapılabilir. Bu bloğa girildiğinde göstergede **[Zero CL**] mesajı çıkar. Bu mesaj çıktıktan sonra kantar bosaltılır ve tuşuna  $\boxed{+}$  basılır. Göstergede [**dELAY**] yazısı çıkar. Bir süre bekledikten sonra göstergeye sırasıyla **[CALL End]** ve **[SAvE 1]** mesajları çıkar. Bu durumda  $\boxed{1}$  tuşuna basılırsa kalibrasyon kaydedilir,  $\begin{bmatrix} f \end{bmatrix}$  tusuna basılırsa kalibrasyon enerii kesilene kadar korunur ve tartım menüsüne dönülür.

# **[C4 ] KAZANÇ KAL**Đ**BRASYONU BLO**Ğ**U**

Bu blokta kazanç kalibrasyonunda herhangi bir sebepten dolayı bir kayma varsa sıfır ayarı yapmadan direk kazanç kalibrasyonu yapılabilir. Bu bloğa gelip  $\boxed{\rightarrow}$  tuşuna basılırsa göstergede [**CALB II**] mesajı çıkar. Bu mesajdan sonra ekranda bir önceki kalibrasyonun yapıldığı ağırlık değeri gözükür. Yüklenmiş olan ağırlık değeri tuşlar vasıtası ile cihaza girilir ve  $\left\lfloor \frac{d}{2} \right\rfloor$  tuşuna basılır, daha sonra **[Gain CL**] mesaji çıkar bu konumda  $\left\lfloor \frac{d}{2} \right\rfloor$  tuşuna basılır, göstergede [**dELAY**] mesajı çıkarak LM 3 kalibrasyonu yapar.

Ardından sırasıyla göstergede [**CALL End**] ve [**SAvE 1**] mesajları çıkar. Bu durumda tuşuna basılırsa kalibrasyon kaydedilir,  $\begin{bmatrix}F\end{bmatrix}$  tuşuna basılırsa kalibrasyon enerji kesilene kadar korunur ve tartım menüsüne dönülür.

# **[C5 ] KALIBRASYON KATSAYILARI**

Bu blokta kalibrasyon sonucunda hesaplanarak tartımın gösteriliminde kullanılan katsayılar izlenebilir veya değiştirilebilir. Kalibrasyon sonrası bu parametreye girilerek enter tuşu ile ilerlendiği taktirde 8 adet katsayı izlenebilir. Bu katsayıların bir yere not alınması halinde, ileride yanlışlıkla kalibrasyonun bozulması durumunda yeniden kalibrasyona gerek kalmadan nümerik tuşlar yardımıyla bu değerler girilerek kalibrasyonun düzeltilmesi sağlanabilir.

# 13. PARALEL I/O VE SERI PORT TESTLERI

Sırasıyla  $\lfloor f \rfloor$  ve  $\lfloor 6 \rfloor$  tuşlarına basılarak şifre girilirse test menüsüne ulaşılır. Yapılmak istenen test  $\lceil \cdot \rceil$  tusları ile secilir. Bu menüden calışma moduna dönmek için  $\lceil \cdot \rceil$  tuşu kullanılır.

### **13.1 Paralel Giri**ş **Testi :**

Paralel girişlerin test edilmesi için göstergede [t1] <sup>]</sup> gözükene kadar <sup>1</sup> tuşuna basılır. Daha sonra göstergede [t1\_ <sup>]</sup> gözükürken i tuşuna basılır. Göstergede [**t1 XXXX**] belirir .Burada görülen her bir digit sırasıyla bir girişe aittir. Bu değer **0** ise giriş yok, **1** ise giriş uygulanmakta demektir.

 $\lfloor \frac{f}{f} \rfloor$ tusuna basarak test seçimi menüsüne dönülür.

# **13.2 Paralel Çıkı**ş **Testi :**

Paralel girişlerin test edilmesi için göstergede [**t0\_** ] gözükene kadar tuşuna basılır. Daha sonra göstergede [**t0\_** ] gözükürken tuşuna basılır. Göstergede [**t00 0** ] belirir .Burada soldan üçüncü digit çıkış numarasını belirtir. O ve 1 tuşları kullanılarak bu çıkış değiştirilebilir. Test edilmek istenen başka çıkışa + tuşu ile ulaşılır veya F tuşuna basarak test seçimi menüsüne dönülür.

## **13.3 Seri Data Giri**ş **/ Çıkı**ş **Testi :**

Seri data giriş ve çıkışının test edilmesi için göstergede [t2\_ i gözükene kadar <sup>1</sup> tuşuna basılır. Daha sonra göstergede [t2\_ ] gözükürken vuşuna basılır. Göstergede [**t2** ] belirir .Bu esnada herhangi bir nümerik tuşa basılırsa seri data çıkışından o sayı ASCII olarak yollanır ve göstergede o sayı [**t2 \_ X\_** ]

şeklinde gözükür. Test esnasında seri porttan herhangi bir nümerik sayı alınırsa gösterge [**t2\_ X X** ] haline döner. Sağda beliren sayı seri porttan alınan bilgidir.

LM 3'nin data konnektörüne TXD ve RXD pinleri kısa devre edilmiş bir konnektör takılır ve bu test uygulanırsa her basılan nümerik tuş hem giren hem de çıkan data olarak gözükür.

 $\lfloor f \rfloor$ tuşuna basarak test seçimi menüsüne dönülür.

# **14. SERİ DATA ÖZELLİKLERİ:**

Seri datanın hızı ayarlanabilir ve bunlar 1200, 2400, 4800, 9600, 19200 dir. Data boyu 8 bit ve bir stop bit ve party yoktur.

### **14.1 Test data çıkı**ş**ı (Dolum- Parametre ili**ş**kisi ) :**

Sistemin devreye alınışı esnasında kullanmak amacıyla düzenlenmiştir. Yazıcı çıkışında dolum sonucu ile birlikte ayarlanmış parametreler de tek bir satıra bastırılır.

Devreye alma ve sistem ayarı esnasında seri data çıkışına bir yazıcı bağlanırsa , parametrelerin değiştirilmesinin dolum sunuçlarına etkisi yazıcı çıkışından izlenerek makine ayarları daha kolay yapılır.

### **14.2 Standart-1 Data Gönderme** Ş**ekli ( U50=2 ) :**

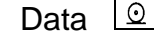

 $\perp$  tuşuna basılırsa tek satırda aşağıdaki şekilde gönderilir.

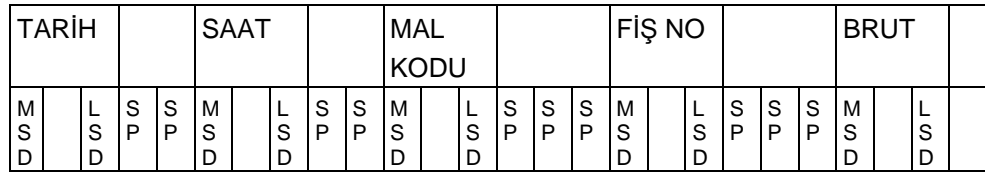

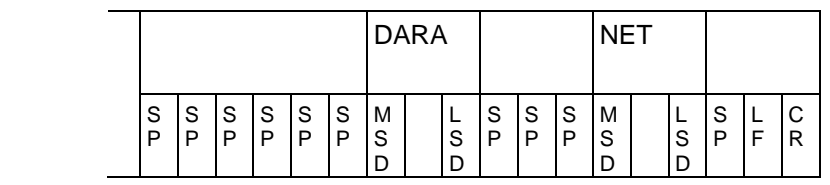

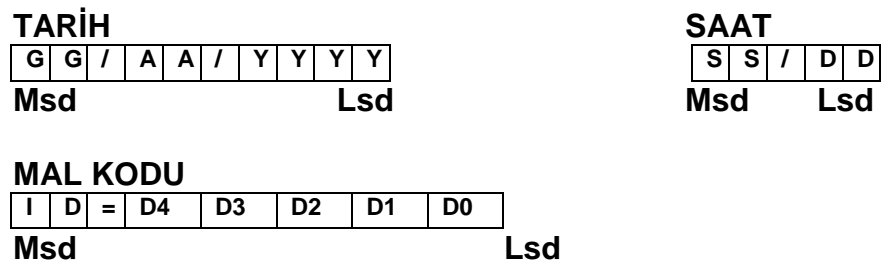

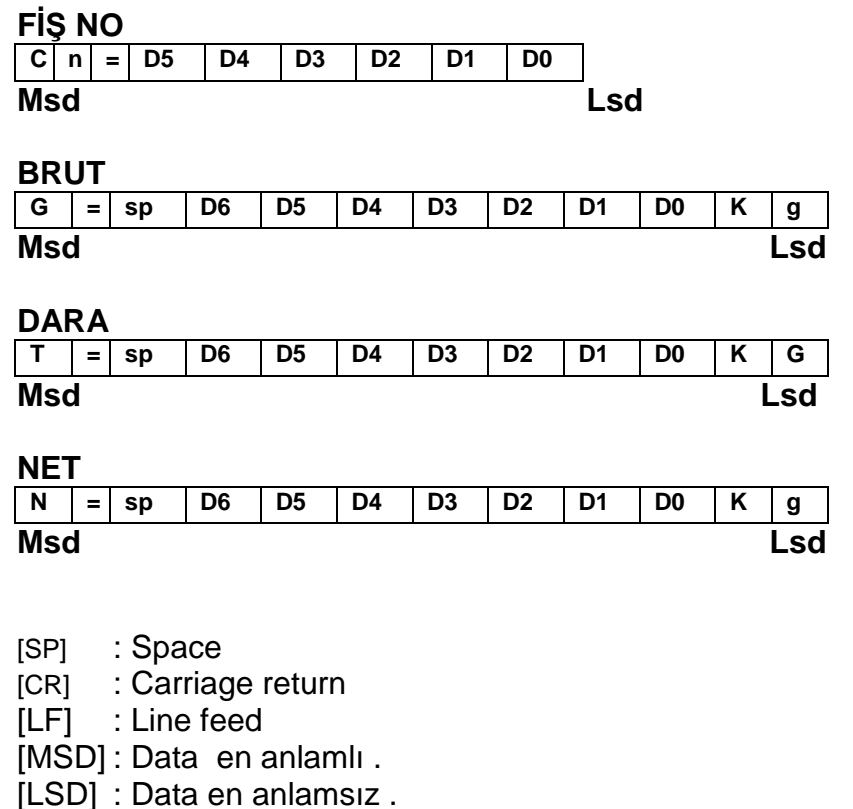

[X], [D]: Data

### **14.3 Standart-2 Data Gönderme** Ş**ekli ( U50=3 ) :**

Bu data çıkış şeklinde ilk yapılan dolumla birlikte ön bilgiler ve birinci dolum miktarı yazdırılır. Ardından yapılan dolumların miktarları da alt alta yazdırılır. Son yapılan dolumdan sonra toplam tuşuna basıldığında toplam dolum miktarı gözükürken print tuşuna basılırsa toplam dolum miktarı yazdırılır.

Ardından yapılacak dolum ikinci bir etiketi başlatır.

### **14.4 Sürekli Data Gönderme** Ş**ekli :**

Aşağıdaki şekilde ağırlık bilgisi sürekli olarak gönderilir.

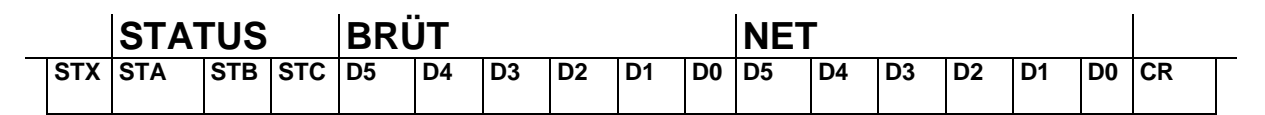

# **15. KONNEKTÖR BA**Ğ**LANTILARI :**

#### PIN NO | ANLAMI | LOAD CELL 6 LI KABLO BAĞLANTISI **LOAD CELL**  4LÜ KABLO BAĞLANTISI 1 + BESLEME + BESLEME + BESLEME 2 + SENS + SENS + BESLEME 3 EKRAN EKRAN EKRAN EKRAN<br>4 - SENS - SENS - SENS - BESLE - SENS - SENS - SENS - BESLEME 5 - BESLEME - BESLEME - BESLEME 7 + SINYAL + SINYAL + SINYAL + SINYAL<br>8 - SINYAL - SINYAL - SINYAL - SINYAL - SİNYAL

#### Loadcell Konnektörü (DB9 DİŞİ)

#### **RS 232C Seri Çıkı**ş **Konnektörü (DB9 ERKEK)**

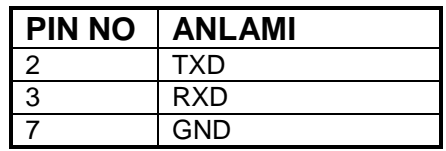

# **16. YEDEK PARÇA LİSTESİ**

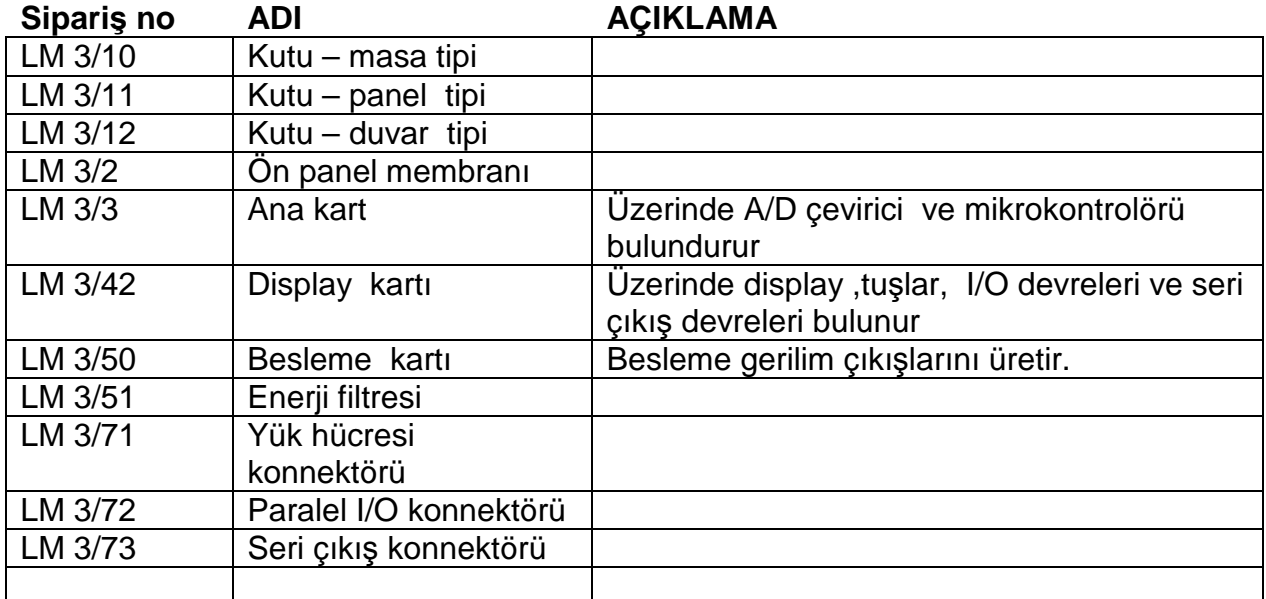

# **17. HATA TABLOSU :**

# **17.1. Dolum Hata tablosu :**

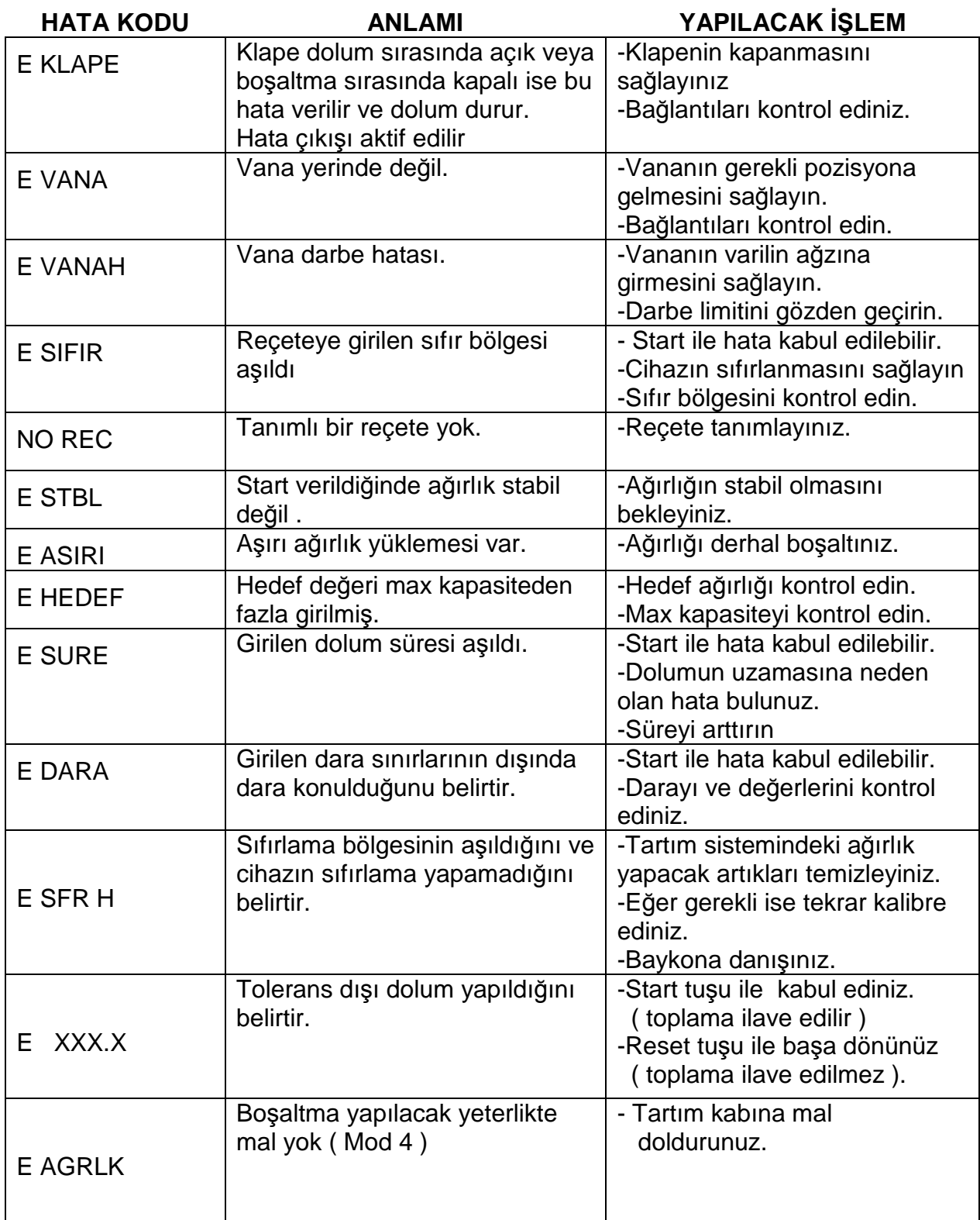

# **17. 2. Sistem hata tablosu :**

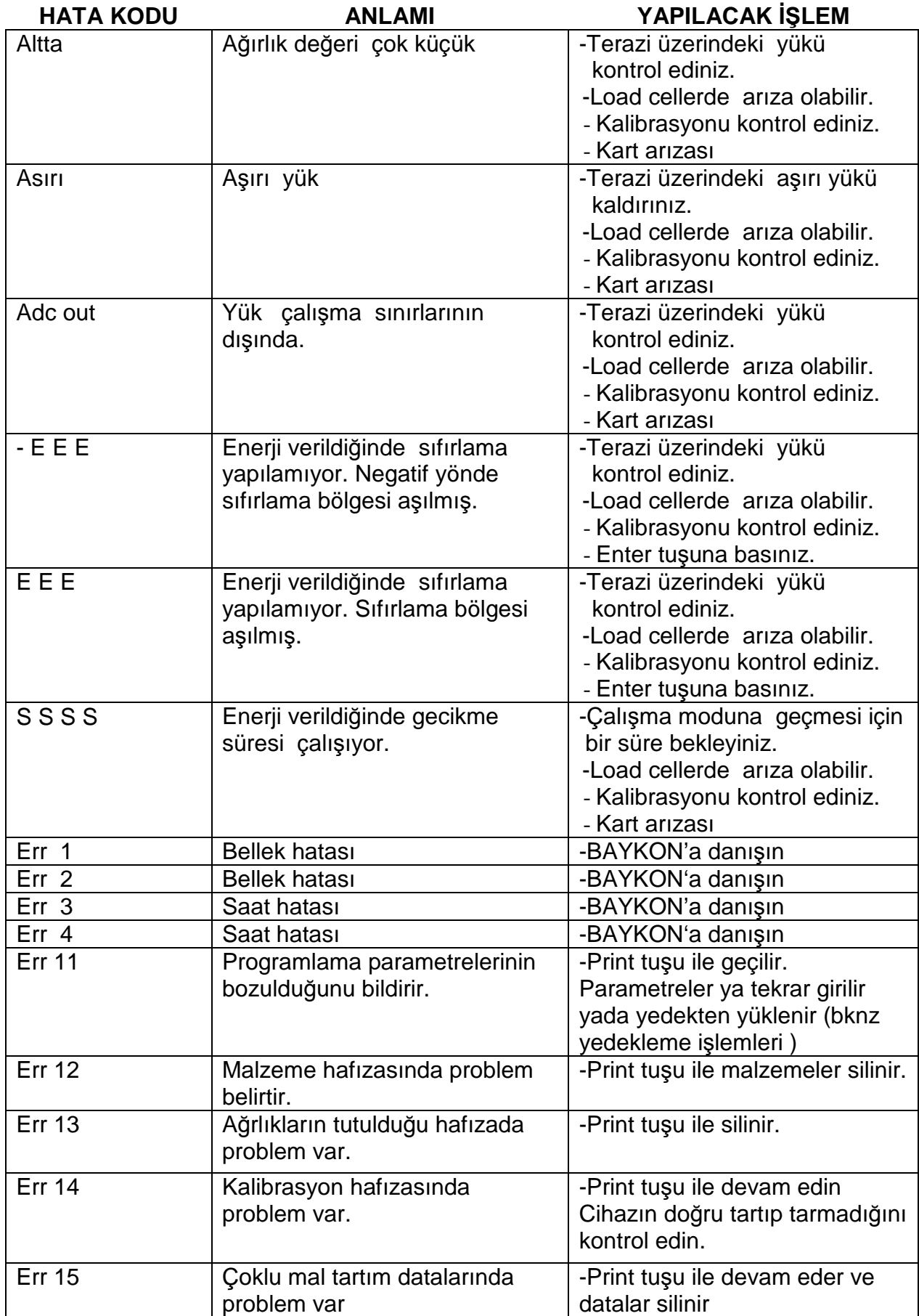

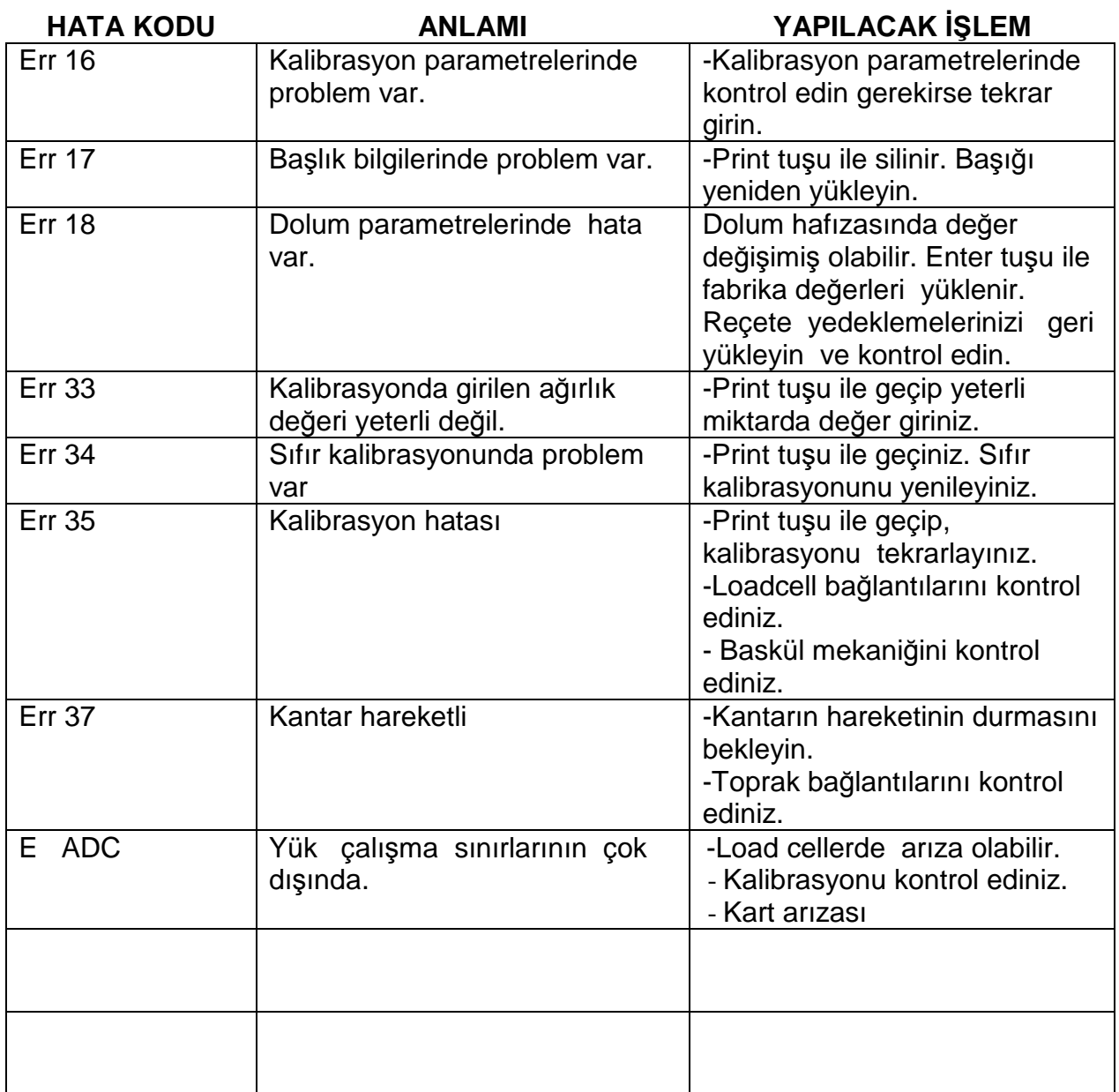

# 18. PARAMETRELERE AİT DEĞERLER

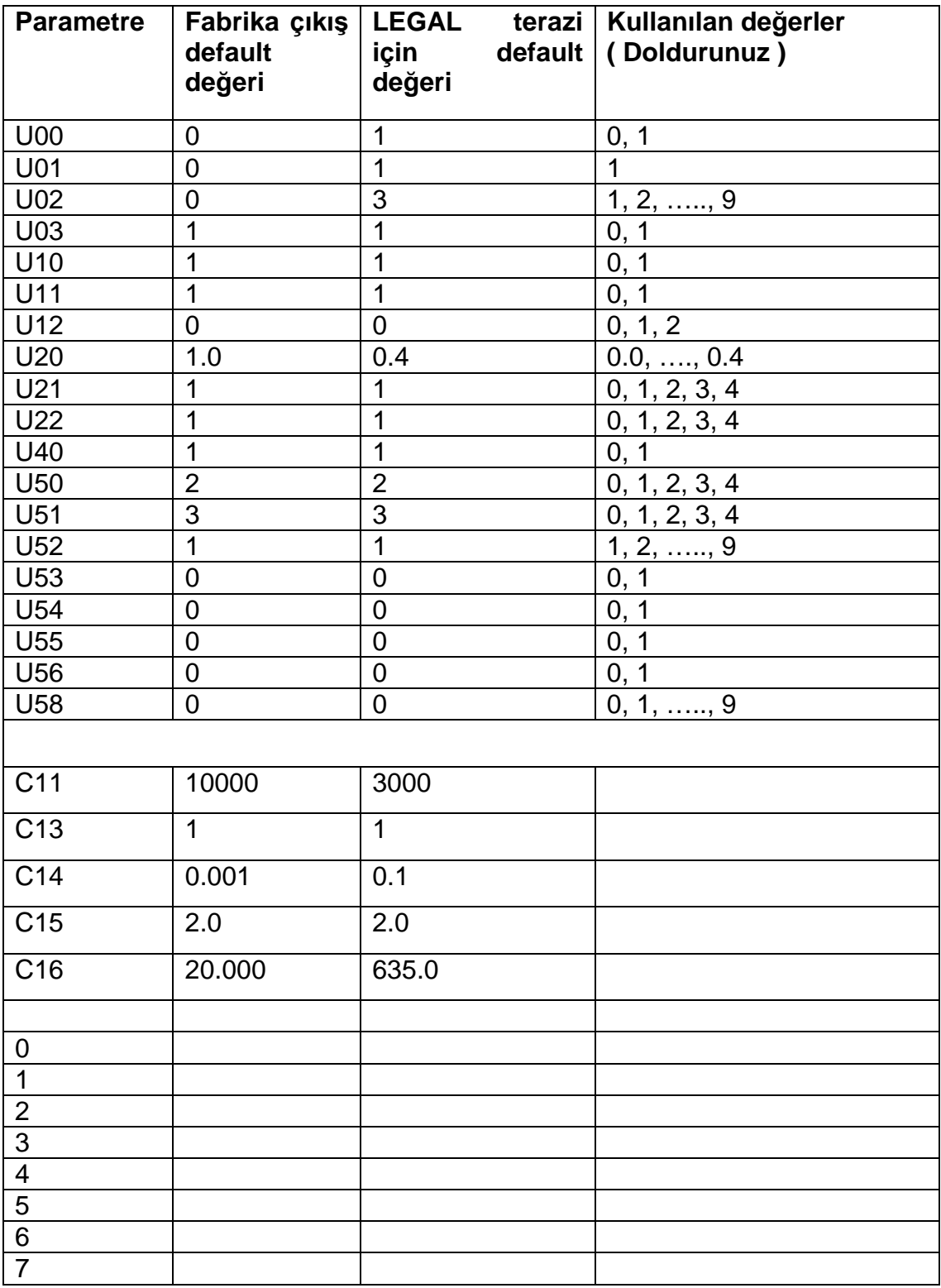

# 19. KUTU ÖLÇÜLERİ:

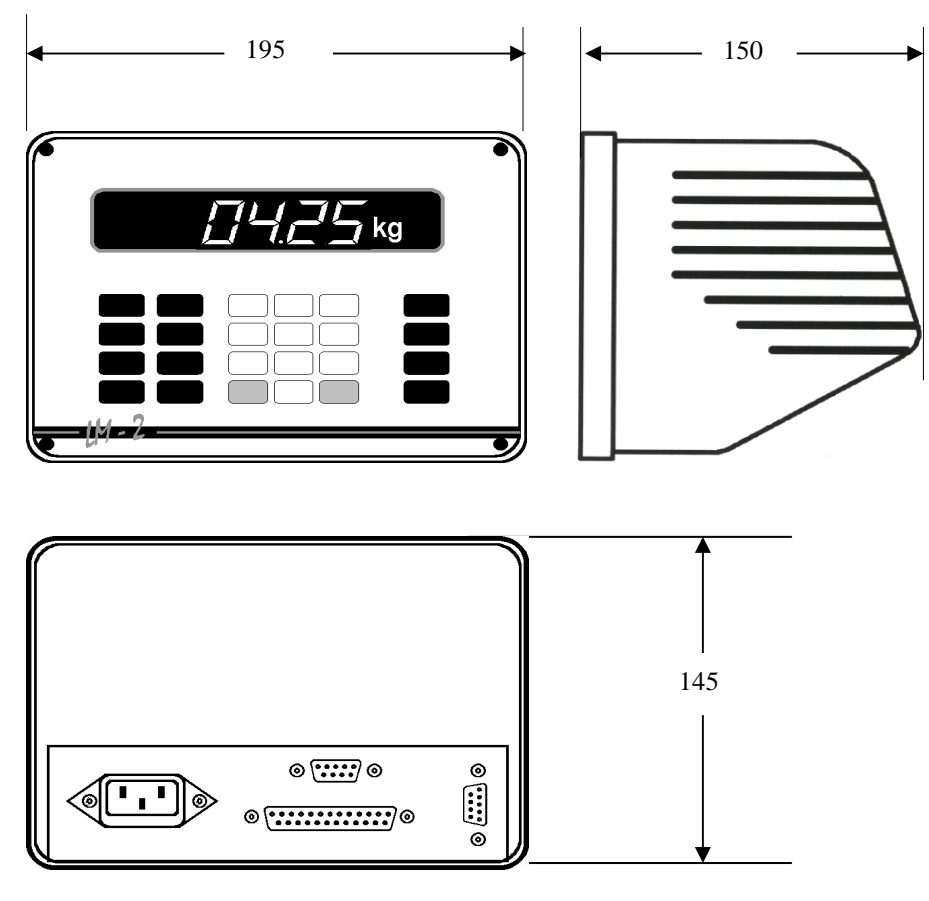

Resim 2. LM 3 'ün dış görünüşü ve ölçüleri

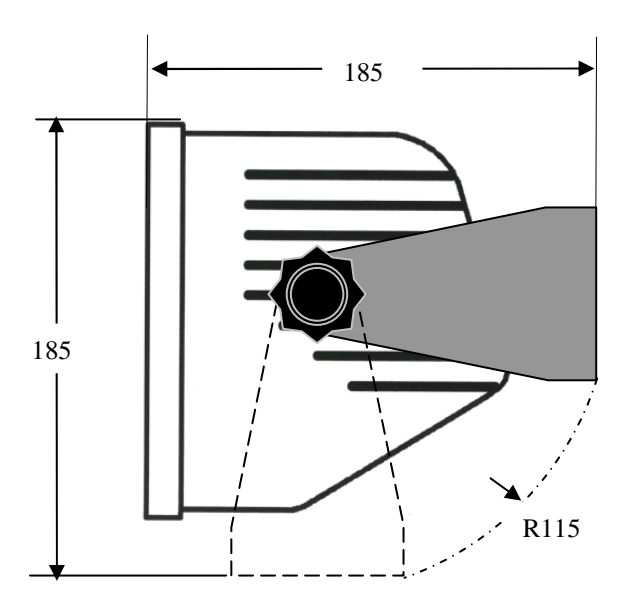

Resim 3. LM 3 'ün duvara montaj kiti ile ölçüleri

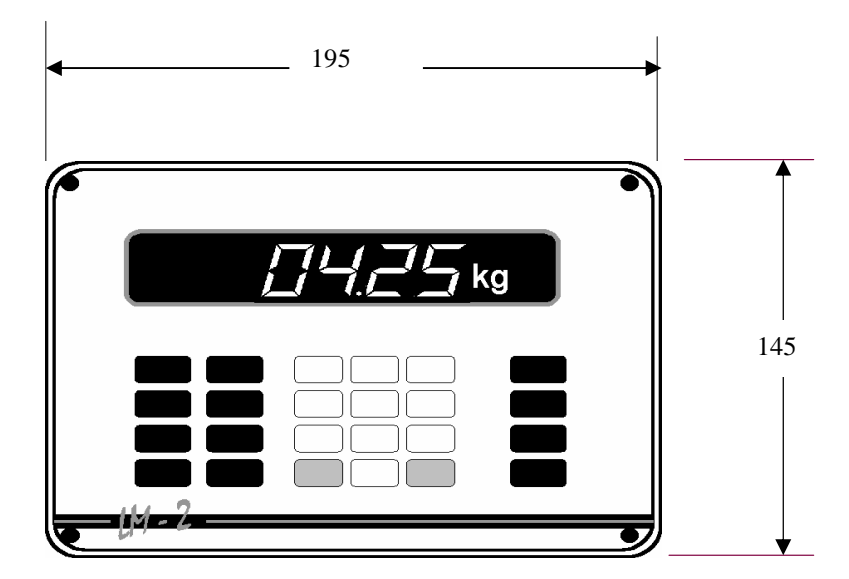

Resim 4. Panel tipi uygulamada önden görünüş ve ölçüleri

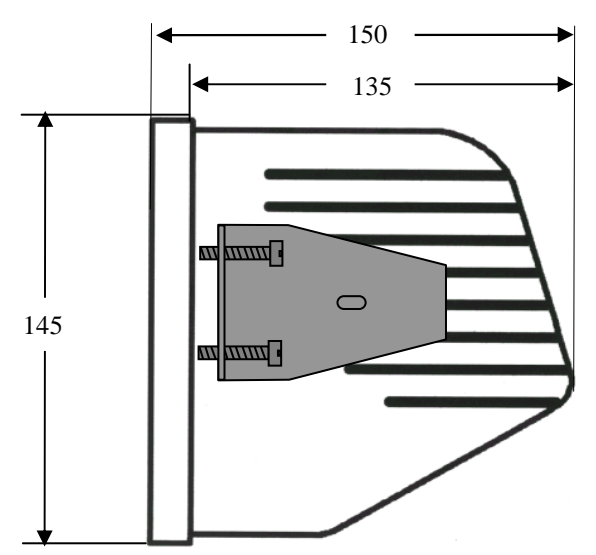

Resim 5. Panel tipi uygulamada yandan görünüş ve ölçüleri

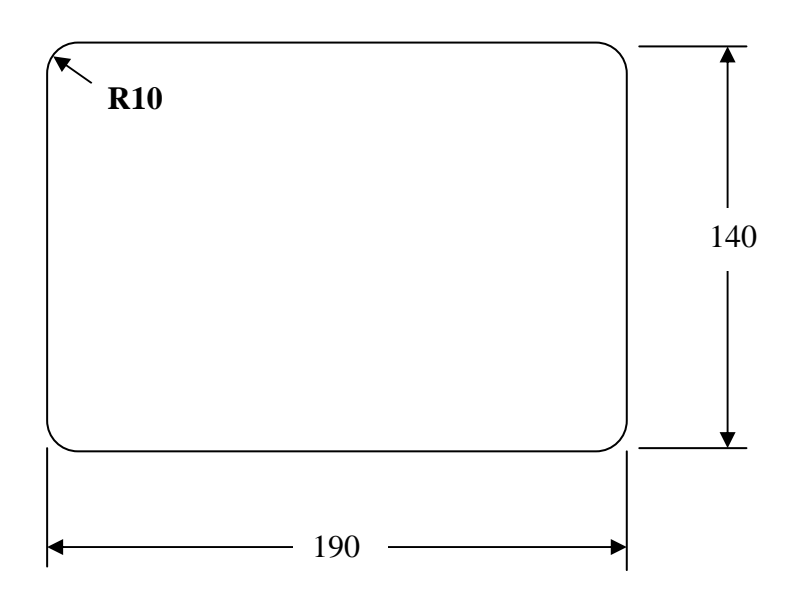

Resim 6. Panel tipi için açılacak panel deliği ölçüleri

# **20. SÜREKLİ DATA ÇIKIŞINDA STATUS BYTE'LARI**

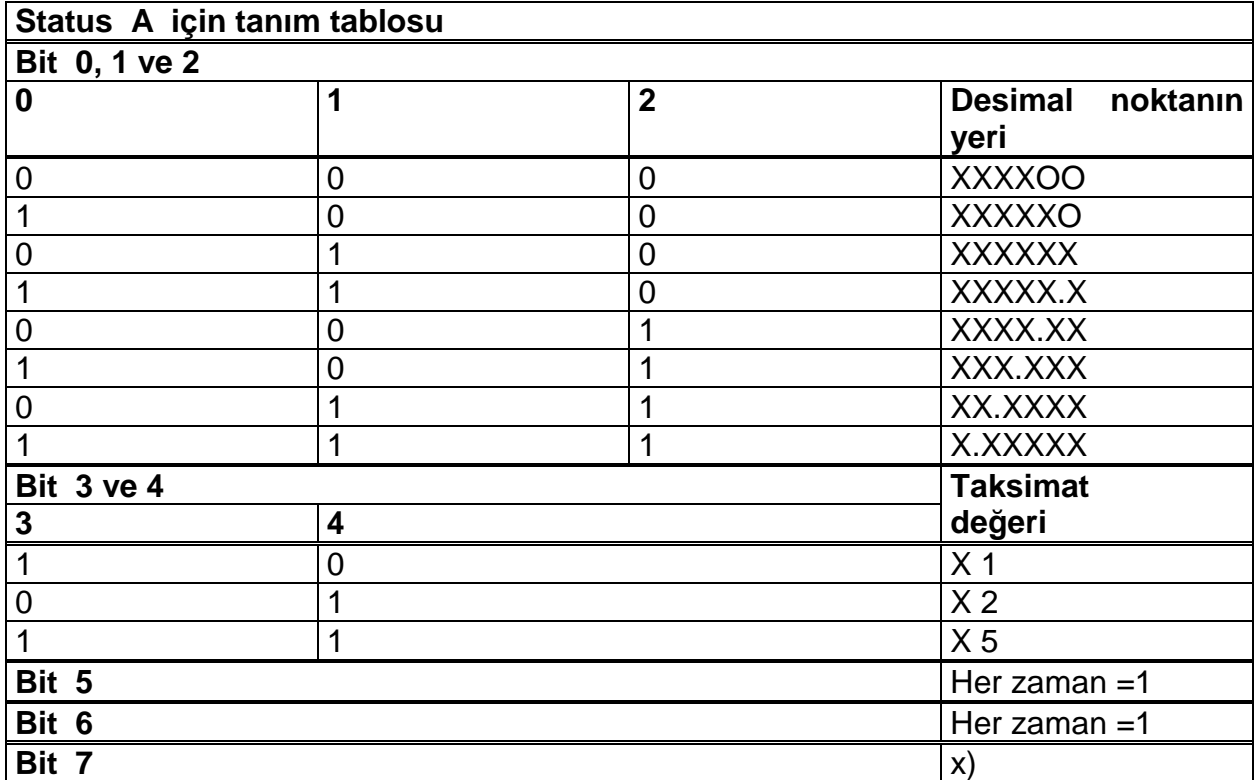

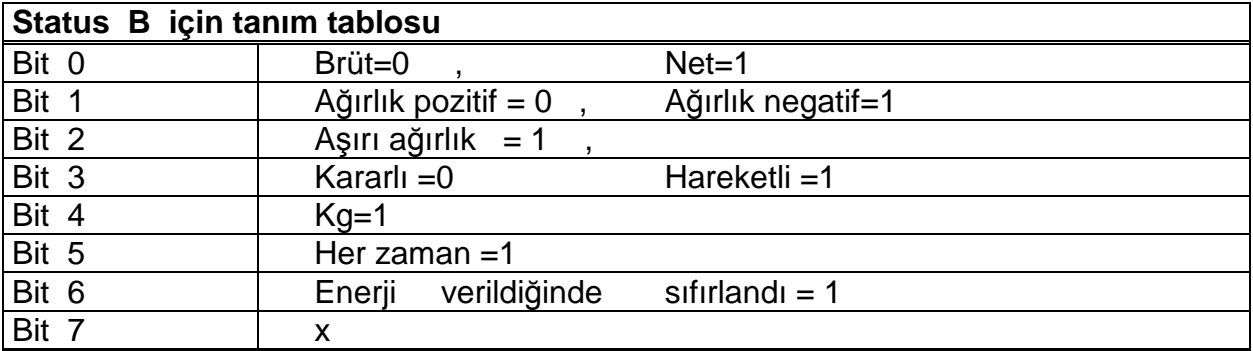

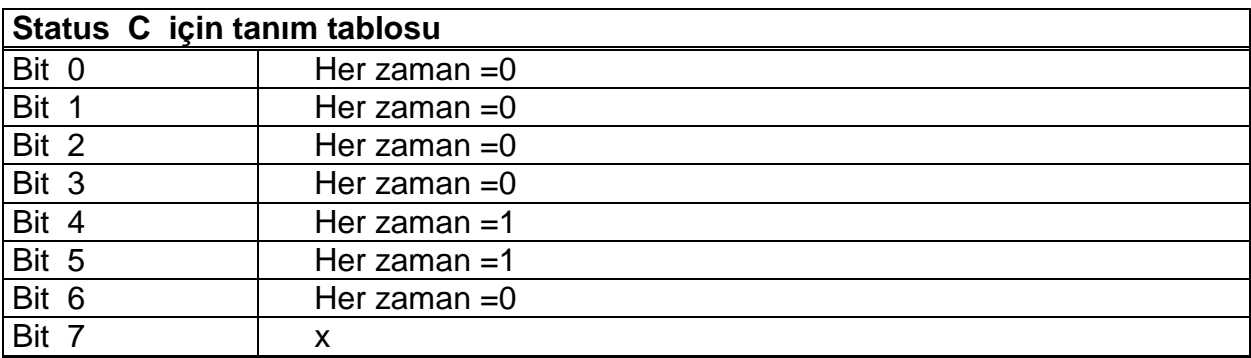

**CR =** ( D7,D6,D5,D4,D3,D2,D1,D0 ) = ( X, 0, 0, 0, 1, 1, 0, 1 )

**CSUM =** 0 – ( STX + STATUS A + ..... + CR )

**NOTLAR:** 

# **BAYKON A.**Ş**.**

Kimya Sanayicileri Organize Sanayi Bölgesi Organik Cad. No:31 Tepeören, 34956 İstanbul, TÜRKİYE Tel : 0216 593 26 30 (pbx) Fax : 0216 593 26 38 e-mail: baykonservis@baykon.com http:// www.baykon.com